#### **BAB V**

# **IMPLEMENTASI DAN PENGUJIAN SISTEM**

#### **5.1 HASIL IMPLEMENTASI**

Implementasi program merupakan hasil dari tampilan rancangan program yang telah dirancang berdasarkan output, rancangan input, yang telah dirancang pada pembahasan sebelumnya. Pada tahapan ini, penulis akan menjelaskan penelitian terhadap tahap pengujian hasil dari perancangan e-commerce berbasis web pada fran bakery. Adapun implementasi rancangan program antara lain adalah sebagai berikut:

#### **5.1.1 Implementasi Input**

Implementasi program halaman input merupakan tampilan yang dihasilkan oleh sistem pada fran bakery berdasarkan rancangan input. Berikut ini adalah halaman-halaman hasil implementasi program halaman input:

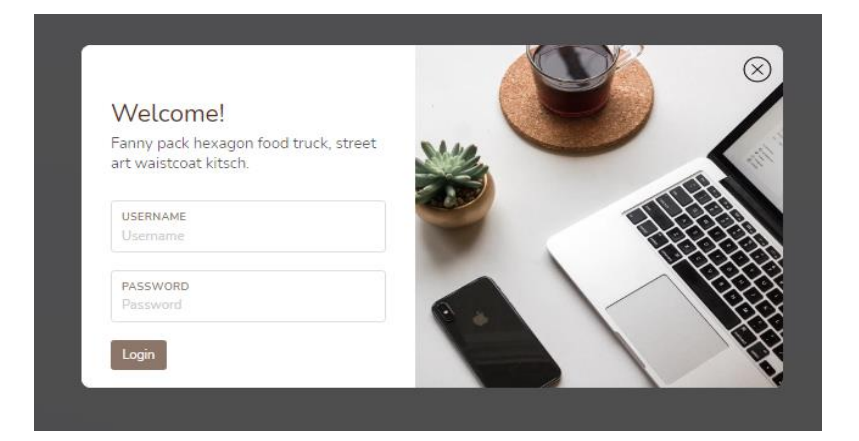

1. Tampilan Halaman Login Admin

**Gambar 5.1 Implementasi Halaman Login Admin**

## 2. Tampilan Menu Utama Admin

Halaman menu utama admin merupakan halaman yang ditampilkan pertama kali saat admin telah melakukan login sebelumnya

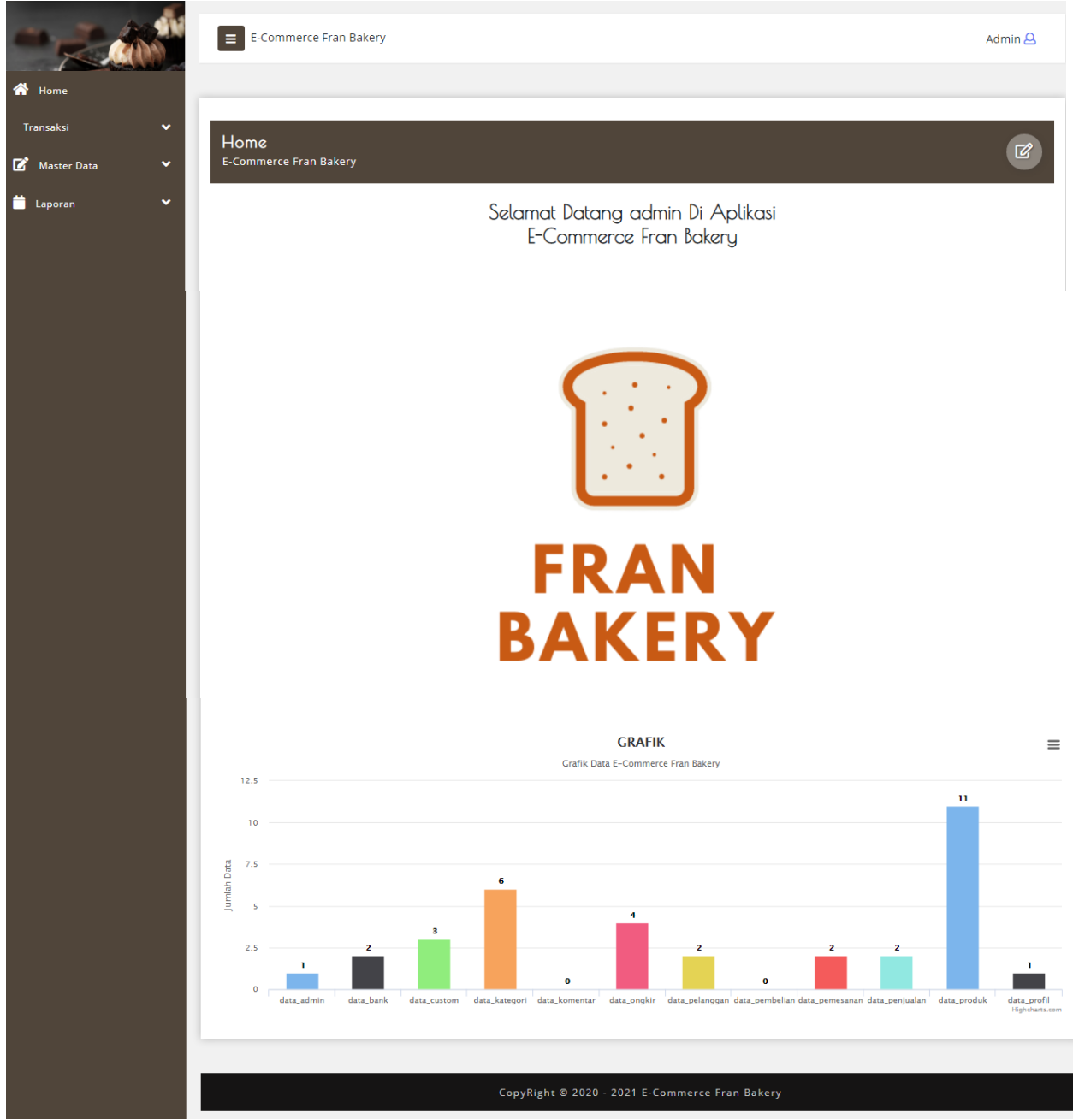

**Gambar 5.2 Implementasi Halaman Utama Admin**

# 3. Tampilan Halaman Data Custom

Menampilkan halaman data custom dimana pada halaman ini admin dapat mengolah data custom. Adapun Hasil implementasi nya adalah sebagai berikut :

| Master Data<br>$\checkmark$ | <b>Data Custom</b><br><b>E-Commerce Fran Bakery</b> |                |                        |              |                          |                            |                                                    |                 |               |                                                                                  |                |              |                        |                       |
|-----------------------------|-----------------------------------------------------|----------------|------------------------|--------------|--------------------------|----------------------------|----------------------------------------------------|-----------------|---------------|----------------------------------------------------------------------------------|----------------|--------------|------------------------|-----------------------|
| $\checkmark$                |                                                     |                |                        |              |                          |                            |                                                    |                 |               |                                                                                  |                |              |                        |                       |
|                             | Berdasarkan: id custom                              |                |                        | $\checkmark$ |                          |                            |                                                    |                 |               |                                                                                  |                |              |                        |                       |
|                             | Pencarian<br>Action                                 |                | Q Cari<br>No Id custom | Nama Pemesan | <b>Tanggal Pemesanan</b> | <b>Tanggal Pengambilan</b> | Nama custom                                        | Kategori        | Ukuran        | Deskripsi custom                                                                 | Foto           | Jumlah       | <b>Telepon Pemesan</b> | <b>Alamat Pemesan</b> |
|                             | Konfirmasi                                          | $\mathbb T$    | <b>CU5001</b>          |              | 07 Desember 2020         | 12 Desember 2020           | brownles dengan toping all chocolate dengan tulisa | Calek           | ZXZ           | brownles dengan toping all chocolate dengan tulisan "Happy Birthday my Brownles" | <b>Special</b> | 12           |                        |                       |
|                             | i Detail                                            |                |                        |              |                          |                            |                                                    |                 |               |                                                                                  |                |              |                        |                       |
|                             | Konfirmasi                                          | $\overline{2}$ | CU5002                 |              | 07 Desember 2020         | 20 Desember 2020           | <b>Risol Gulung</b>                                | Gorengan        | seperti biasa | Risolnya isinya ayam sama sayur yaaa yang banyak kalo bisa                       | Ô,             | 40           |                        |                       |
|                             | iDetail                                             |                |                        |              |                          |                            |                                                    |                 |               |                                                                                  |                |              |                        |                       |
|                             | Konfirmasi                                          | 3 <sup>1</sup> | <b>CUS003</b>          |              | 24 Isnuari 2021          | 25 Januari 2021            | nmm                                                | <b>Brownies</b> | 20            | 脾料                                                                               | 靈              | $\mathbf{L}$ |                        |                       |
|                             | iDetail                                             |                |                        |              |                          |                            |                                                    |                 |               |                                                                                  |                |              |                        |                       |

**Gambar 5.3 Implementasi Halaman Data Custom**

## 4. Tampilan Halaman Data Admin

Menampilkan halaman data admin dimana pada halaman ini admin dapat mengolah data admin. Adapun Hasil implementasi nya adalah sebagai berikut :

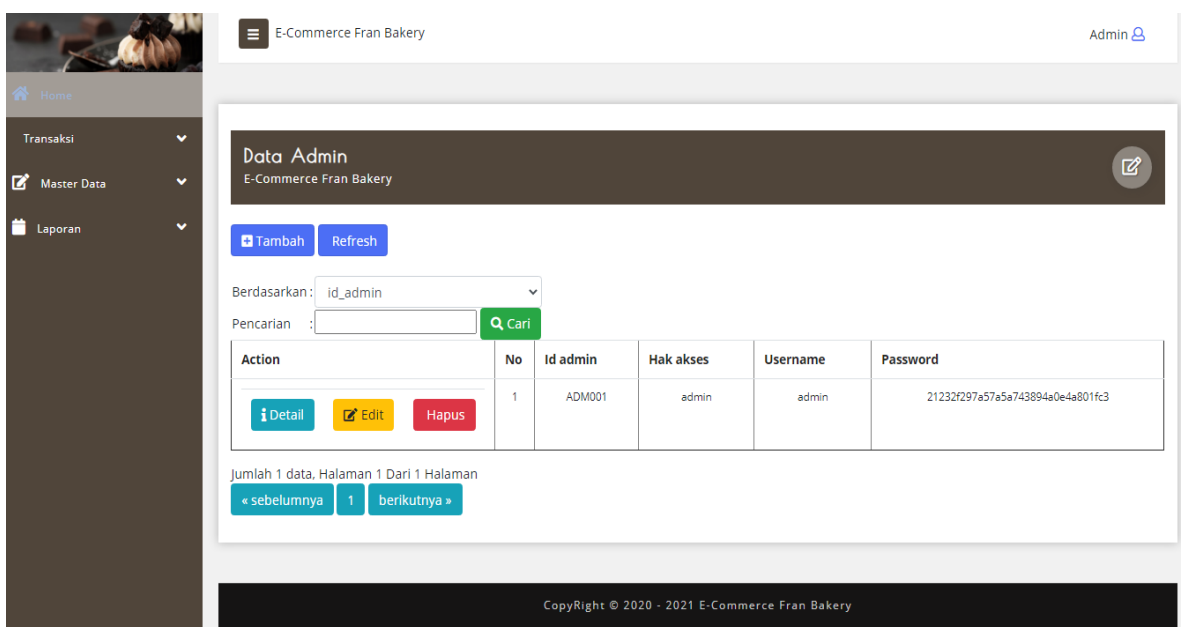

# **Gambar 5.4 Implementasi Halaman Data Admin**

5. Tampilan Halaman Data Bank

Menampilkan halaman data bank dimana pada halaman ini admin dapat mengolah data bank. Adapun Hasil implementasi nya adalah sebagai berikut :

|                                                          | E E-Commerce Fran Bakery                                                |                |                |                                                |              |                 | Admin $\Delta$        |
|----------------------------------------------------------|-------------------------------------------------------------------------|----------------|----------------|------------------------------------------------|--------------|-----------------|-----------------------|
| <b>谷</b> Home                                            |                                                                         |                |                |                                                |              |                 |                       |
| Transaksi<br>$\checkmark$<br>Master Data<br>$\checkmark$ | Data Bank<br><b>E-Commerce Fran Bakery</b>                              |                |                |                                                |              |                 | $\mathbb Z$           |
| $\blacksquare$ Laporan<br>$\checkmark$                   | <b>D</b> Tambah<br>Refresh<br>Berdasarkan: id_bank                      | $\checkmark$   |                |                                                |              |                 |                       |
|                                                          | Pencarian                                                               | Q Cari         |                |                                                |              |                 |                       |
|                                                          | <b>Action</b>                                                           | <b>No</b>      | <b>Id bank</b> | Nama bank                                      | Nama pemilik | <b>Rekening</b> | <b>Foto logo bank</b> |
|                                                          | i Detail<br>$2^{\circ}$ Edit<br>Hapus                                   | $\mathbf{1}$   | <b>BAN004</b>  | <b>BCA</b>                                     | Rafika Dewi  | 7870543501      | <b>A BCA</b>          |
|                                                          | $2^{\circ}$ Edit<br>i Detail<br>Hapus                                   | $\overline{2}$ | <b>BAN005</b>  | BRI                                            | Rafika Dewi  | 7765123498      | <b>R</b><br>BANK BRI  |
|                                                          | Jumlah 2 data, Halaman 1 Dari 1 Halaman<br>berikutnya »<br>« sebelumnya |                |                |                                                |              |                 |                       |
|                                                          |                                                                         |                |                | CopyRight @ 2020 - 2021 E-Commerce Fran Bakery |              |                 |                       |

**Gambar 5.2 Implementasi Halaman Data Bank**

# 6. Tampilan Halaman Data Kategori

Menampilkan halaman data kategori dimana pada halaman ini admin dapat mengolah data kategori. Adapun Hasil implementasi nya adalah sebagai berikut :

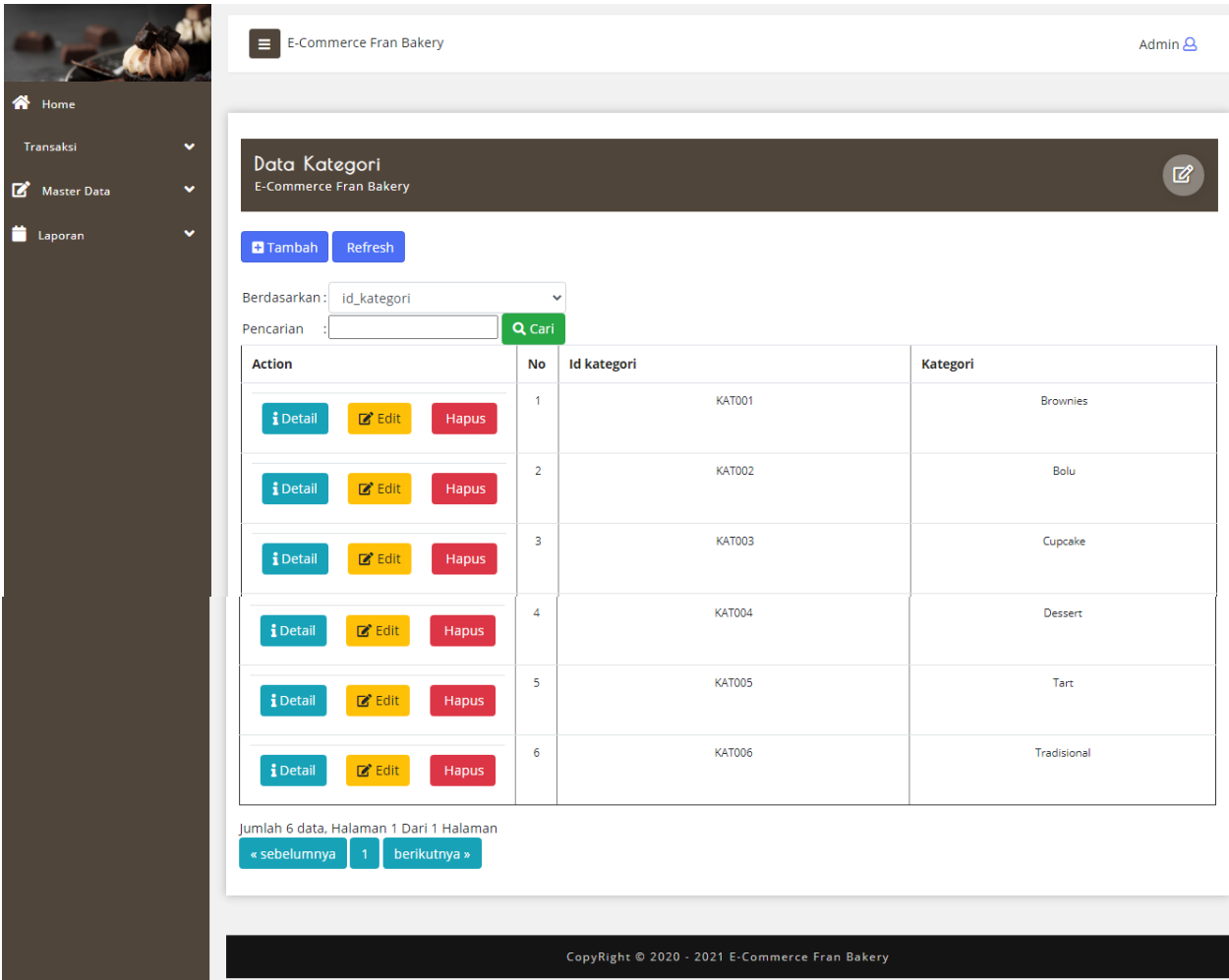

## **Gambar 5.6 Implementasi Halaman Data Kategori**

7. Tampilan Halaman Data Ongkir

Menampilkan halaman data ongkir dimana pada halaman ini admin dapat mengolah data ongkir. Adapun Hasil implementasi nya adalah sebagai berikut :

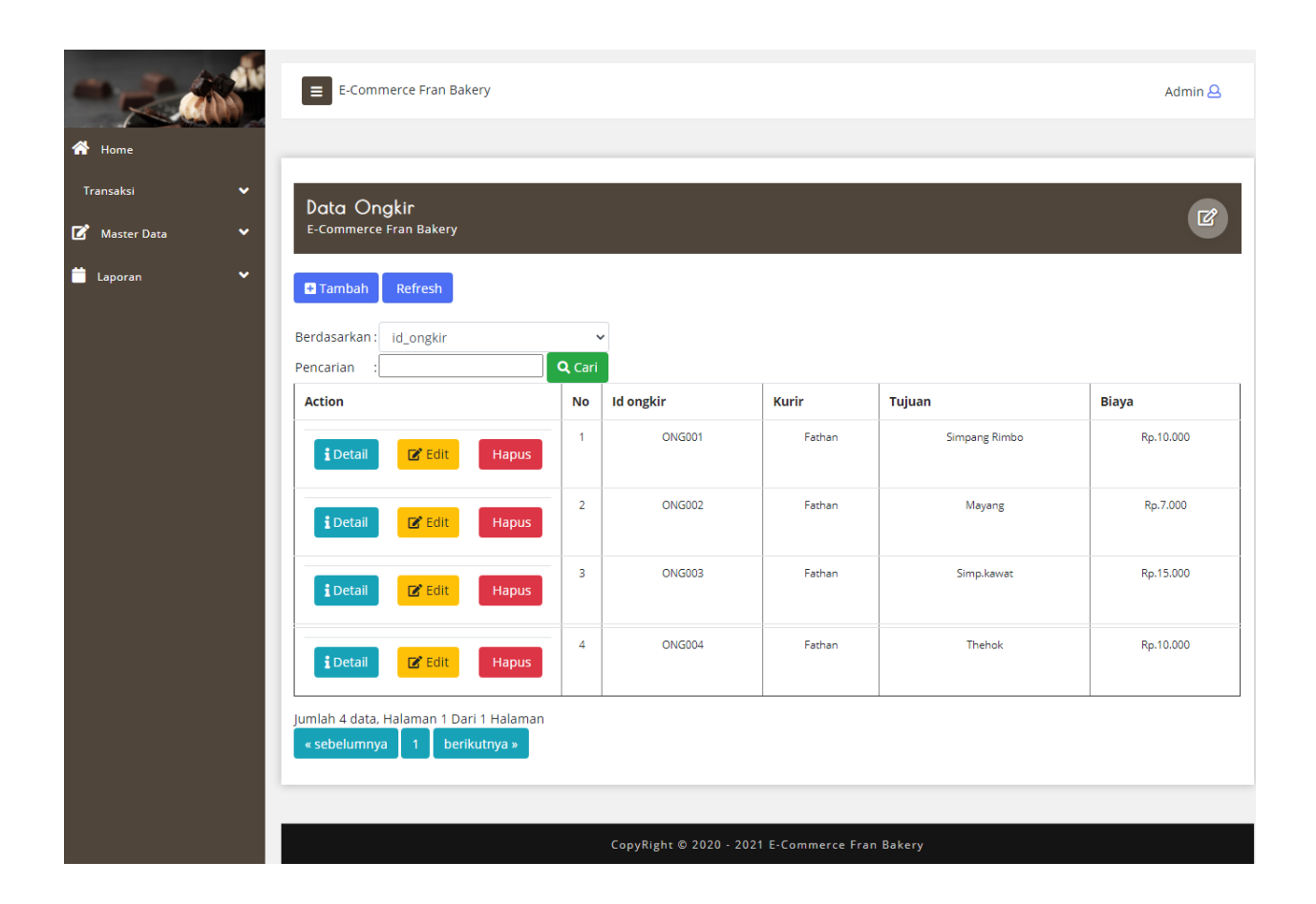

# **Gambar 5.7 Implementasi Halaman Data Ongkir**

8. Tampilan Halaman Data Pelanggan

Menampilkan halaman data pelanggan dimana pada halaman ini admin dapat mengolah data pelanggan. Adapun Hasil implementasi nya adalah sebagai berikut :

|                                                                 | E-Commerce Fran Bakery                                                                 |                                     |                     |                |             |                                                |              |                 |                 | Admin <b>A</b>                   |
|-----------------------------------------------------------------|----------------------------------------------------------------------------------------|-------------------------------------|---------------------|----------------|-------------|------------------------------------------------|--------------|-----------------|-----------------|----------------------------------|
| <b>W</b> Home<br>v.<br>Transaksi<br>Master Data<br>$\mathbf{v}$ | Data Pelanggan<br><b>E-Commerce Fran Bakery</b>                                        |                                     |                     |                |             |                                                |              |                 |                 | $\mathbb{Z}$                     |
| Laporan<br>v.                                                   | <b>El</b> Tambah<br>Refresh<br>Berdasarkan: id_pelanggan<br>Pencarian<br><b>Action</b> | $\checkmark$<br>Q Cari<br><b>No</b> | <b>Id pelanggan</b> | Nama pelanggan | Alamat      | Jenis kelamin                                  | No telepon   | Email           | <b>Username</b> | Password                         |
|                                                                 | <b>i</b> Detail<br><b>TX</b> Edit<br><b>Hapus</b>                                      | $\ddot{\phantom{1}}$                | PEL003              | Dwi            | Bougenville | perempuan                                      | 081234567234 | dwi14@yahoo.com | dwi14@yahoo.com | 81dc9bdb52d04dc20036dbd8313ed055 |
|                                                                 | $\mathbb{Z}$ Edit<br><b>i</b> Detail<br>Hapus                                          | $\overline{2}$                      | PEL004              | Naya           | Simp.Kawat  | perempuan                                      | 085212678513 | naya@yahoo.com  | naya@yahoo.com  | 827ccb0eea8a706c4c34a16891f84e7b |
|                                                                 | Jumlah 2 data, Halaman 1 Dari 1 Halaman<br>berikutnya »<br>« sebelumnya                |                                     |                     |                |             |                                                |              |                 |                 |                                  |
|                                                                 |                                                                                        |                                     |                     |                |             | CopyRight © 2020 - 2021 E-Commerce Fran Bakery |              |                 |                 |                                  |

**Gambar 5.8 Implementasi Halaman Data Pelanggan**

9. Tampilan Halaman Data Pemesanan

Menampilkan halaman data pemesanan dimana pada halaman ini admin dapat mengolah data pemesanan. Adapun Hasil implementasi nya adalah sebagai berikut :

|                                    | $\equiv$ <b>E-Commerce Fran Bakery</b>                                      |                |                 |                          |                          |                    |                                                |                       |                     |                   |                           | Admin A                  |
|------------------------------------|-----------------------------------------------------------------------------|----------------|-----------------|--------------------------|--------------------------|--------------------|------------------------------------------------|-----------------------|---------------------|-------------------|---------------------------|--------------------------|
| <b>W</b> Home                      |                                                                             |                |                 |                          |                          |                    |                                                |                       |                     |                   |                           |                          |
| Transaksi<br>٠<br>Master Data<br>v | Data Pemesanan<br><b>E-Commerce Fran Bakery</b>                             |                |                 |                          |                          |                    |                                                |                       |                     |                   |                           | $\vert \mathbf{Z} \vert$ |
| Laporan<br>v                       | Refresh<br>Berdasarkan:                                                     |                | $\checkmark$    |                          |                          |                    |                                                |                       |                     |                   |                           |                          |
|                                    | id pemesanan<br>Pencarian                                                   | Q Cari         |                 |                          |                          |                    |                                                |                       |                     |                   |                           |                          |
|                                    | Action                                                                      |                | No Id pemesanan | Kode transaksi penjualan | <b>Tanggal pemesanan</b> | <b>Total bayar</b> | Tanggal upload bukti pembayaran                | Foto bukti pembayaran | No telepon penerima | Alamat pengiriman | <b>Tanggal pengiriman</b> | Nomor resi               |
|                                    | telah dikonfirmasi<br>iDetail                                               | $\mathbf{I}$   | PEM001          | 20210124054114           | 24 Januari 2021          | Rp.25.000          | 24 januari 2021                                | <b>ROZA</b>           | 2147483647          | Bougenville       | 24 Januari 2021           | 01                       |
|                                    | i Detail<br>Konfirmasi                                                      | $\overline{2}$ | <b>PEM002</b>   | 20210125085850           | 25 Januari 2021          | Rp.40.000          | 25 januari 2021                                | 歌                     | 2147483647          | Bougerwile        | 000000                    |                          |
|                                    | Jumlah 2 data, Halaman 1 Dari 1 Halaman<br>berikutnya »<br>« sebelumnya   1 |                |                 |                          |                          |                    |                                                |                       |                     |                   |                           |                          |
|                                    |                                                                             |                |                 |                          |                          |                    |                                                |                       |                     |                   |                           |                          |
|                                    |                                                                             |                |                 |                          |                          |                    | CopyRight © 2020 - 2021 E-Commerce Fran Bakery |                       |                     |                   |                           |                          |

**Gambar 5.9 Implementasi Halaman Data Pemesanan**

10. Tampilan Halaman Data Penjualan

Menampilkan halaman data penjualan dimana pada halaman ini admin dapat mengolah data penjualan. Adapun Hasil implementasi nya adalah sebagai berikut :

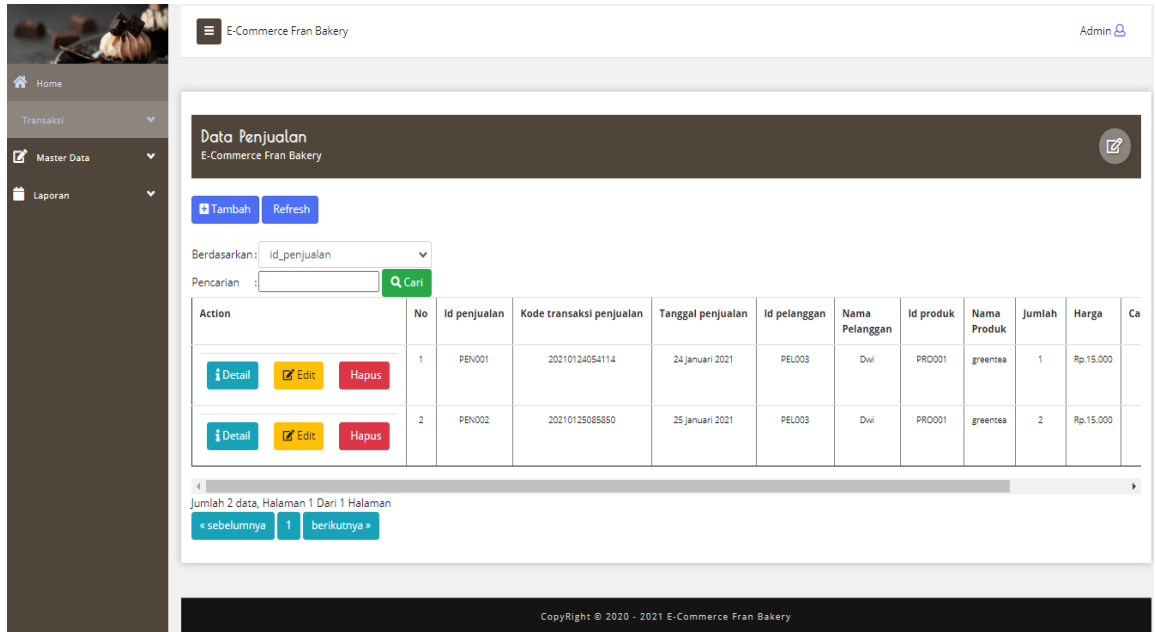

**Gambar 5.10 Implementasi Halaman Data Penjualan**

11. Tampilan Halaman Data Produk

Menampilkan halaman data barang dimana pada halaman ini admin dapat mengolah data produk. Adapun Hasil implementasi nya adalah sebagai berikut :

|                             | E E-Commerce Fran Bakery                                                                   |                         |                  |                                                |             |                    |            |                        | Admin <sub>8</sub>                                               |
|-----------------------------|--------------------------------------------------------------------------------------------|-------------------------|------------------|------------------------------------------------|-------------|--------------------|------------|------------------------|------------------------------------------------------------------|
| <b>谷</b> Home               |                                                                                            |                         |                  |                                                |             |                    |            |                        |                                                                  |
| Transaksi<br>v              |                                                                                            |                         |                  |                                                |             |                    |            |                        |                                                                  |
| $\checkmark$<br>Master Data | <b>Data Produk</b><br><b>E-Commerce Fran Bakery</b>                                        |                         |                  |                                                |             |                    |            |                        | $\mathbb{Z}$                                                     |
| <b>D</b> Laporan<br>٠       |                                                                                            |                         |                  |                                                |             |                    |            |                        |                                                                  |
|                             | <b>El</b> Tambah<br>Refresh                                                                |                         |                  |                                                |             |                    |            |                        |                                                                  |
|                             | Berdasarkan:<br>id_produk                                                                  | $\checkmark$            |                  |                                                |             |                    |            |                        |                                                                  |
|                             | Pencarian                                                                                  | Q Cari                  |                  |                                                |             |                    |            |                        |                                                                  |
|                             | <b>Action</b>                                                                              | No                      | <b>Id produk</b> | Nama produk                                    | Kategori    | Jumlah             | Harga jual | Foto                   | Keterangan                                                       |
|                             | $2^{\circ}$ Edit<br>i Detail<br>Hapus                                                      | $\mathbf{1}$            | <b>PRO001</b>    | greentea                                       | Dessert     | 5                  | Rp.15.000  |                        | Ukuran 650 ml                                                    |
|                             | <b>j</b> Detail<br>$2^{\circ}$ Edit<br>Hapus                                               | $\overline{\mathbf{2}}$ | PRO002           | redvelvet                                      | Dessert     | 5                  | Rp.15.000  | جددة                   | ukuran 650 ml                                                    |
|                             | $2^{\circ}$ Edit<br>i Detail<br><b>Hapus</b>                                               | 3                       | <b>PRO003</b>    | <b>Brownies Sedang</b>                         | Brownies    | 5                  | Rp.20.000  | $\mathcal{L}$          | -Topping greentea & coklat<br>-Kuenya lembut & Full Coklat       |
|                             | i Detail<br>$2^e$ Edit<br>Hapus                                                            | $\overline{4}$          | <b>PRO004</b>    | <b>Brownies Besar</b>                          | Brownies    | 5                  | Rp.40.000  | 68                     | -Topping Strawberry, coklat, greentea, blueberry<br>-Full Coklat |
|                             | i Detail<br>$2^{\circ}$ Edit<br>Hapus                                                      | 5                       | <b>PRO005</b>    | Cupcake                                        | Cupcake     | 6                  | Rp.5.000   | ماری 2004<br>افراد گفت | -Harga 5000/pcs<br>-Full Coklat                                  |
|                             | i Detail<br>$Z$ Edit<br>Hapus                                                              | 6                       | <b>PRO006</b>    | <b>Tart bulat</b>                              | Tart        | $\,$ 3             | Rp.85.000  |                        | -Ukuran 16 Cm<br>-Free Pisau & Lilin Kecil<br>-Full Coklat       |
|                             | i Detail<br>$\mathbb{Z}$ Edit<br>Hapus                                                     | 7                       | <b>PRO007</b>    | <b>Tart Love</b>                               | Tart        | $\,$ 3             | Rp.100.000 | $\Rightarrow$          | -Ukuran 18 Cm<br>-Free Pisau & Lilin Kecil<br>-Full Coklat       |
|                             | i Detail<br>$2^{\circ}$ Edit<br>Hapus                                                      | 8                       | <b>PRO008</b>    | tart segi empat                                | Tart        | $\,$ 3             | Rp.135.000 | <b>Pres</b>            | -Ukuran 20 Cm<br>-Free Pisau & Lilin Kecil<br>-Full Coklat       |
|                             | <b>i</b> Detail<br>$2^{\circ}$ Edit<br>Hapus                                               | 9                       | <b>PRO009</b>    | <b>Bolu Pandan</b>                             | Bolu        | $\bar{\mathbf{3}}$ | Rp.50.000  | 99                     | -Lembut<br>-Tidak bantet                                         |
|                             | i Detail<br>$2^{\circ}$ Edit<br>Hapus                                                      | 10                      | PRO010           | Risol                                          | Tradisional | 15                 | Rp.1.000   | <b>CANGE</b>           | -IsiNya wortel & Kentang                                         |
|                             | Jumlah 11 data, Halaman 1 Dari 2 Halaman<br>« sebelumnya<br>berikutnya »<br>$\overline{2}$ |                         |                  |                                                |             |                    |            |                        |                                                                  |
|                             |                                                                                            |                         |                  |                                                |             |                    |            |                        |                                                                  |
|                             |                                                                                            |                         |                  | CopyRight @ 2020 - 2021 E-Commerce Fran Bakery |             |                    |            |                        |                                                                  |

**Gambar 5.11 Implementasi Halaman Data Produk**

# 12. Tampilan Halaman Data Profil

Menampilkan halaman data profil dimana pada halaman ini admin dapat mengolah data profil. Adapun Hasil implementasi nya adalah sebagai berikut :

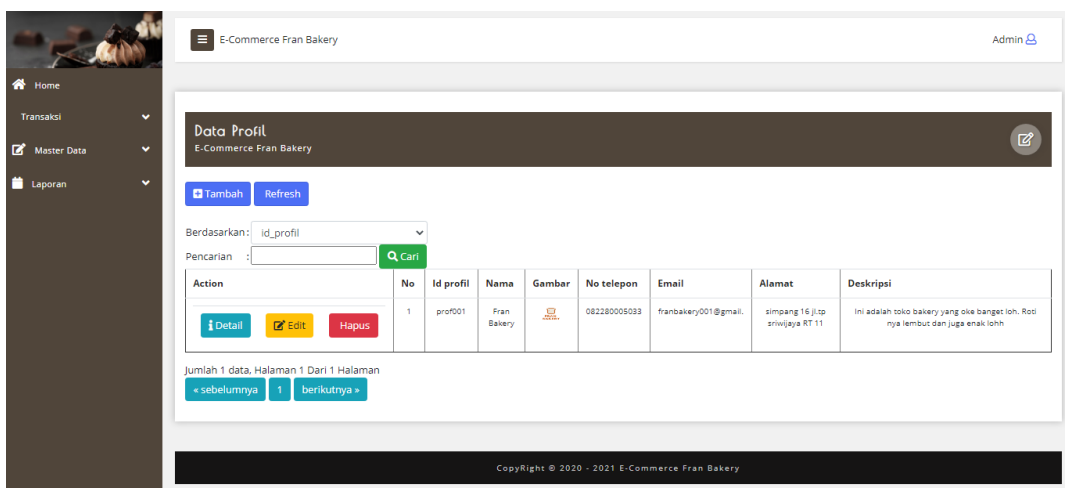

**Gambar 5.12 Implementasi Halaman Data Profil**

13. Tampilan Halaman Mencetak laporan

Menampilkan halaman mencetak laporan dimana pada halaman ini admin dapat mencetak laporan. Adapun Hasil implementasi nya adalah sebagai berikut :

a. Laporan Penjualan

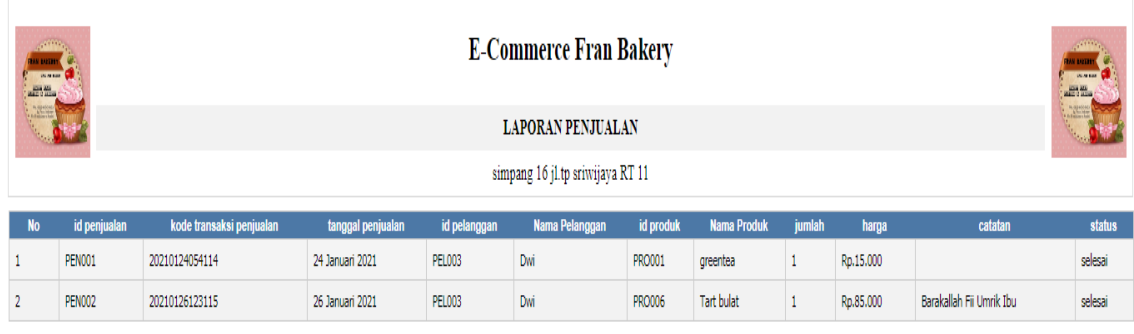

Jambi, Selasa 26 Januari 2021

**TTD** 

 $\mathop{\mathrm{admin}}$ 

# **Gambar 5.13 Implementasi Halaman Mencetak Laporan Penjualan**

# b. Laporan Pemesanan

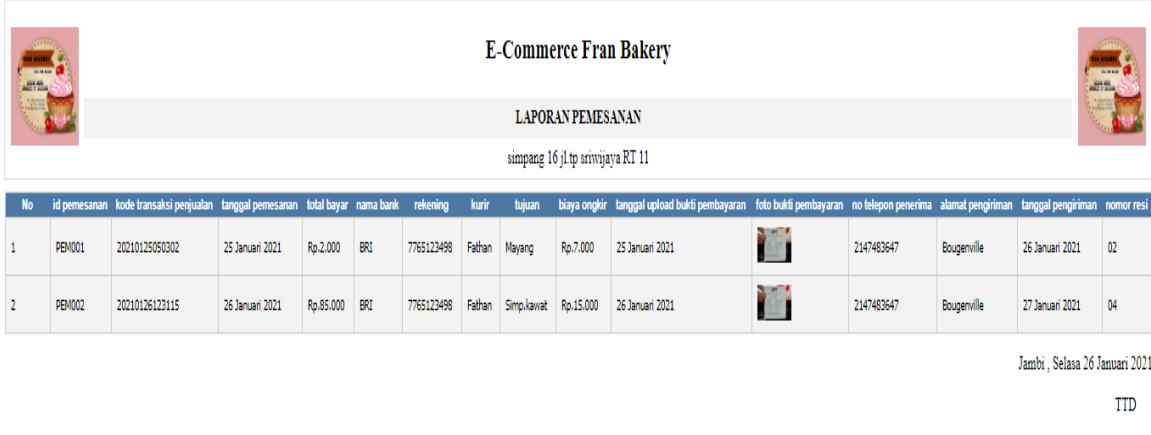

admin

#### **Gambar 5.14 Implementasi Halaman Mencetak Laporan Pemesanan**

#### **5.1.2 Implementasi Output**

Implementasi program halaman output merupakan tampilan yang dihasilkan oleh sistem pada fran bakery berdasarkan rancangan output. Berikut ini adalah halaman-halaman hasil implementasi program halaman output:

**1.** Tampilan Pengunjung

Halaman pengunjung adalah halaman yang paling pertama muncul saat masuk sebagai sebagai pengunjung dengan menekan tombol mulai pada halaman utama. Adapun Hasil implementasi nya adalah sebagai berikut :

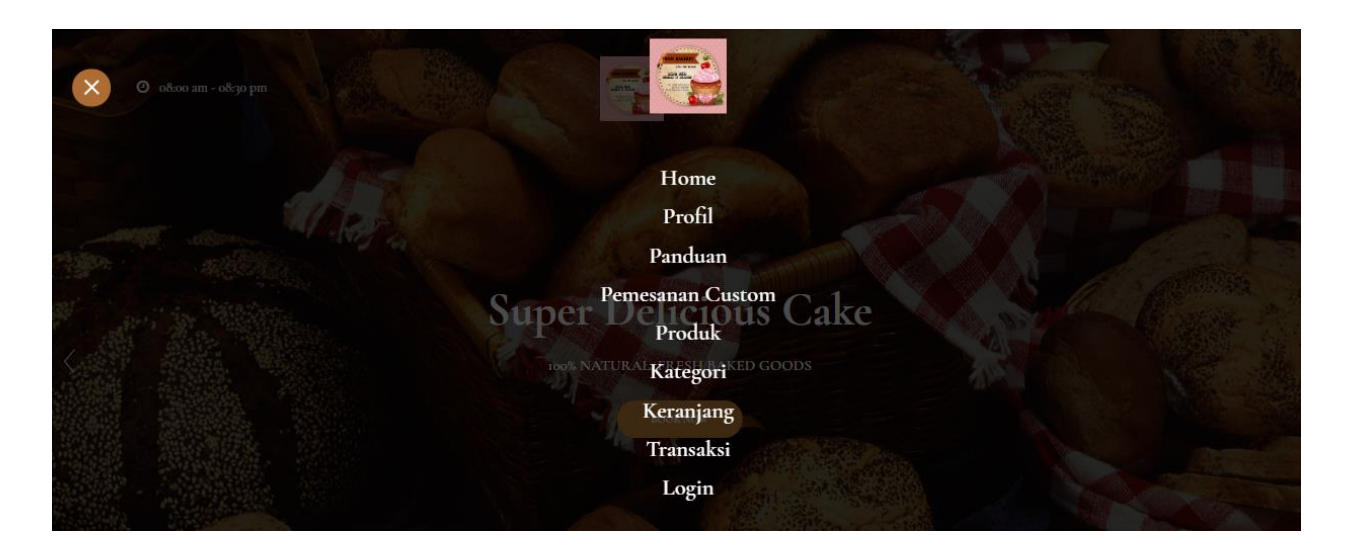

**Gambar 5.15 Implementasi Halaman Utama Pengunjung**

**2.** Tampilan Panduan

Halaman panduan adalah halaman yang digunakan untuk melihat detail

panduan. Adapun Hasil implementasi nya adalah sebagai berikut :

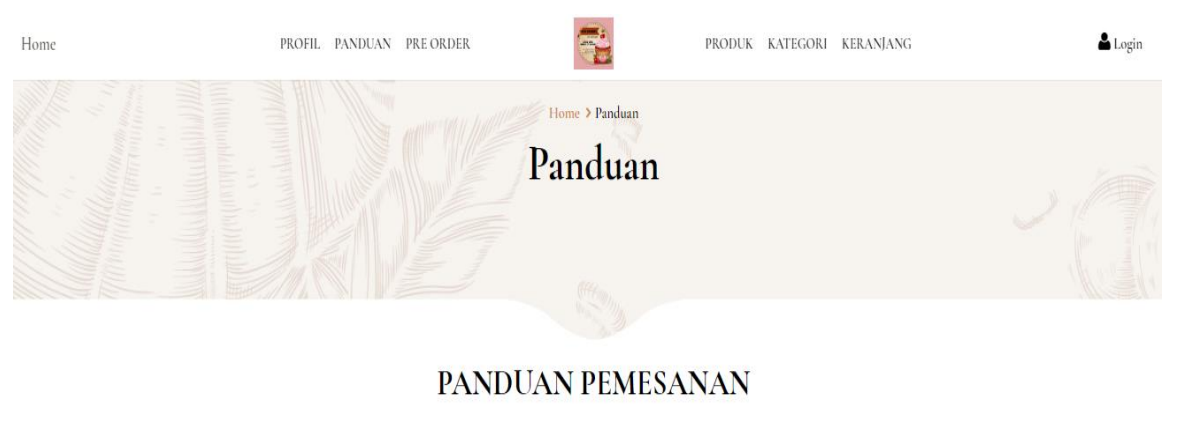

#### **CARA PEMESANAN BARANG**

- Untuk Melakukan Pemesa .<br>1an anda harus Login Terlebih Dahulu. Bagi yang belum memliki akun dapat melakukan Pendaftaran
- Pilih Produk yang ingin di Beli
- Setelah tampil deskrpisi dari Produk yang ingin di beli klik tombol Beli
- -<br>Klik Menu Keranjang Belanja di untuk proses check out.<br>- Pastikan pesanan sudah benar
- Lalu klik tombol Proses Pemesanan
- Pemesanan telah berhasil. Selanjutnya anda dapat mengirim uang ke salah satu Rekening yang tertera dan upload bukti pembayaran.
- $\mathsf{\textbf{+}}$  Bagian pengiriman akan melakukan pengiriman setelah pembayaran dinyatakan valid
- Anda dapar melihar starus pemesanan di menu Transaksi
- Selanjutnya anda tinggal Menunggu Pesananan anda / Produk sampai di rumah :)

WAKTU PENGIRIMAN PRODUK BARANG - Waktu pengiriman ini berlaku setelah pembayaran kami terima

## **Gambar 5.16 Implementasi Panduan**

# **3.** Tampilan Halaman Registrasi Pengunjung

Halaman registrasi adalah halaman yang digunakan untuk melakukan registrasi pengunjung. Adapun Hasil implementasi nya adalah sebagai berikut :

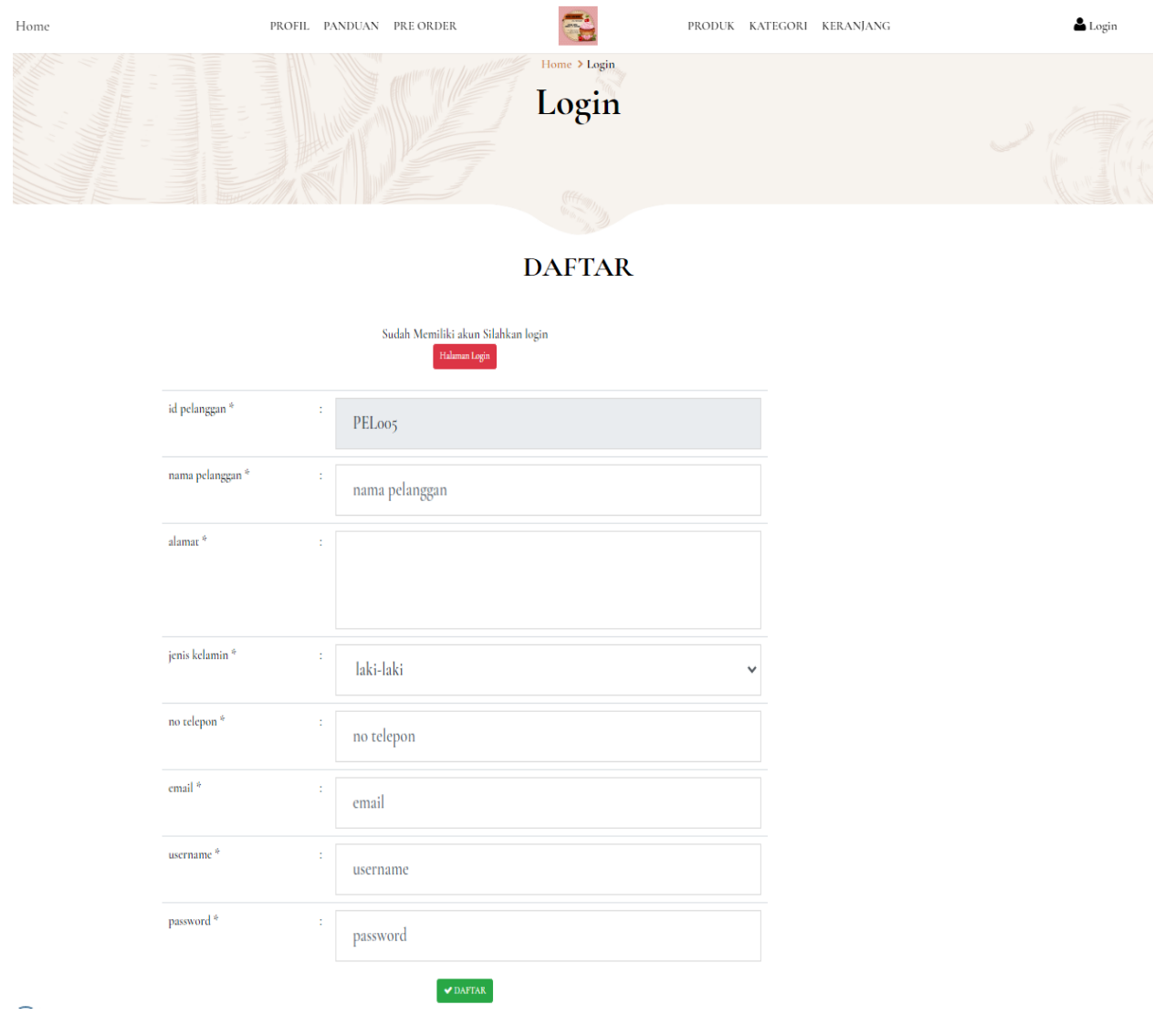

**Gambar 5.17 Implementasi Registrasi Pengunjung**

#### **4.** Tampilan Halaman Login

Halaman login adalah halaman yang digunakan untuk melakukan login. Adapun Hasil implementasi nya adalah sebagai berikut :

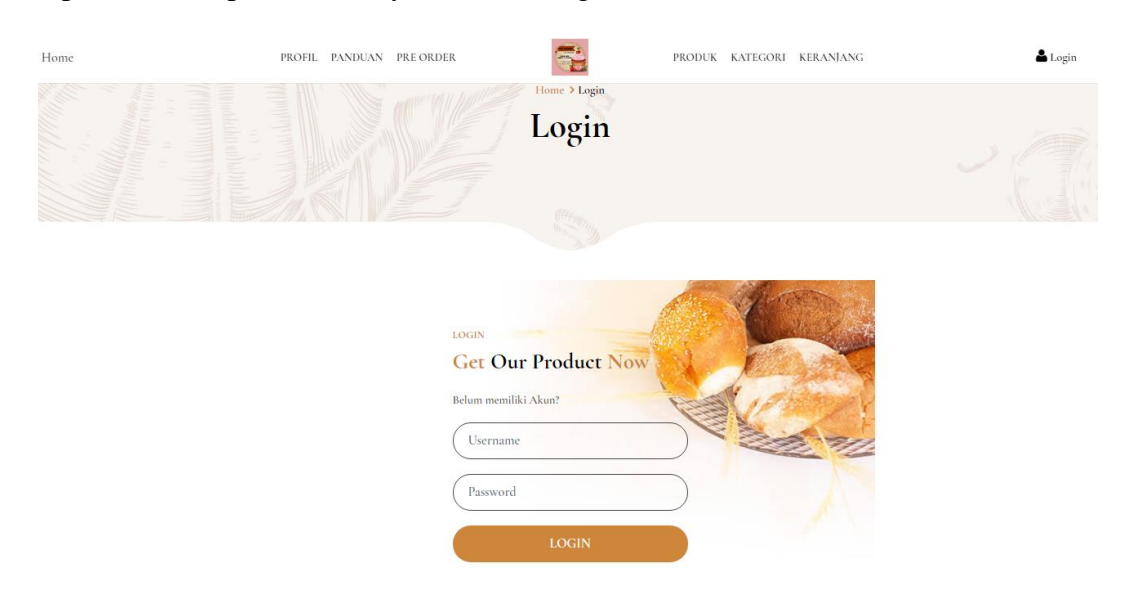

**Gambar 5.18 Implementasi Halaman Login Pelanggan**

#### **5.** Tampilan Halaman Pemesanan Khusus/Custom/Pre-Order

Halaman pemesanan khusus adalah halaman yang digunakan untuk melakukan pemesanan khusus Adapun Hasil implementasi nya adalah sebagai berikut :

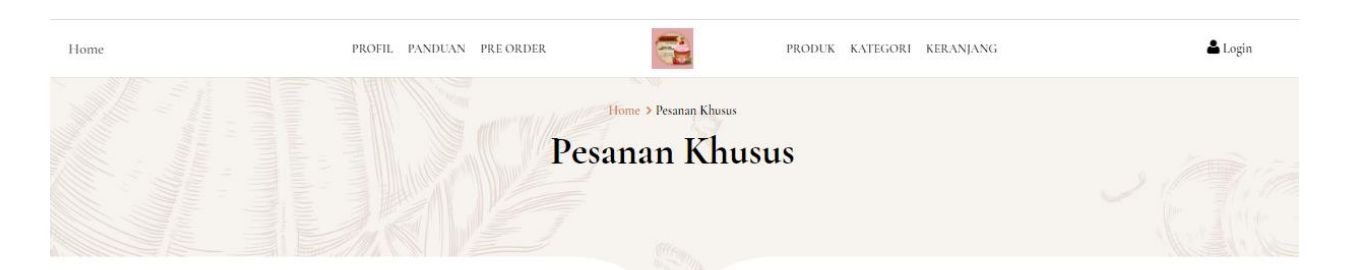

#### **PESANAN KHUSUS**

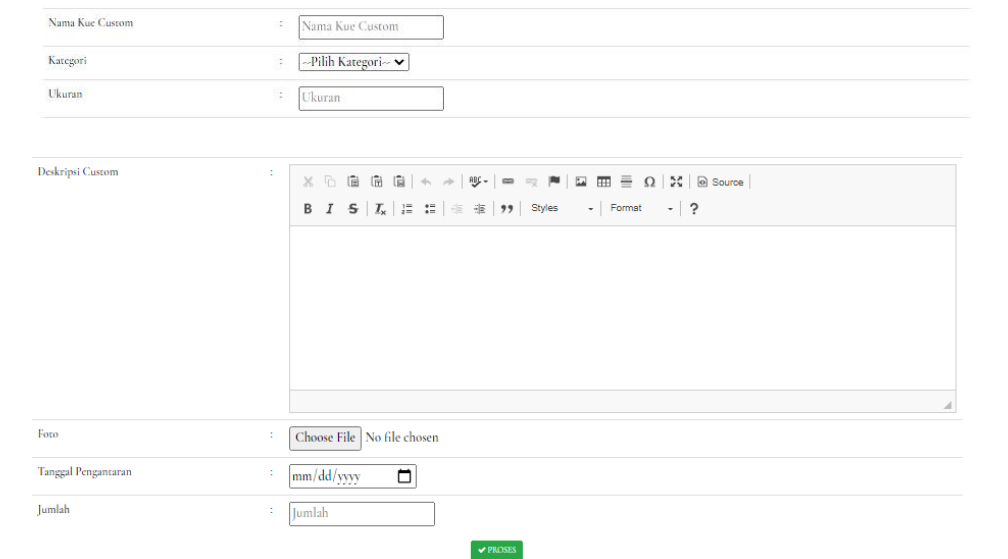

**Gambar 5.19 Implementasi Halaman Pesanan Khusus**

**6.** Tampilan Halaman Produk

Halaman Produk adalah halaman yang digunakan untuk melakukan melihat produk. Adapun Hasil implementasi nya adalah sebagai berikut :

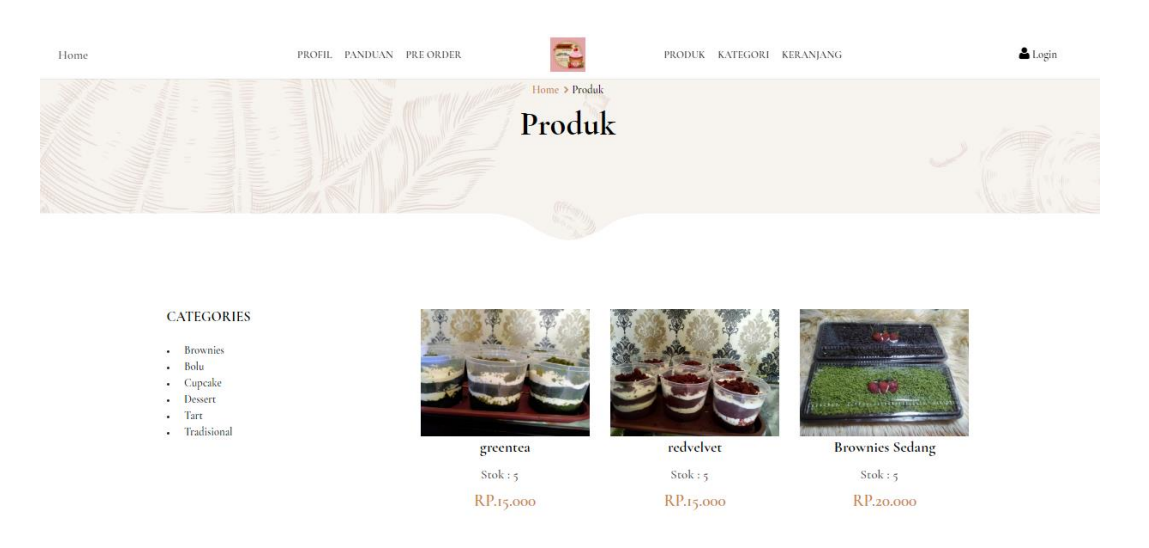

**Gambar 5.20 Implementasi Halaman Produk**

**7.** Tampilan Halaman Kategori

Halaman kategori adalah halaman yang digunakan untuk melakukan melihat kategori. Adapun Hasil implementasi nya adalah sebagai berikut :

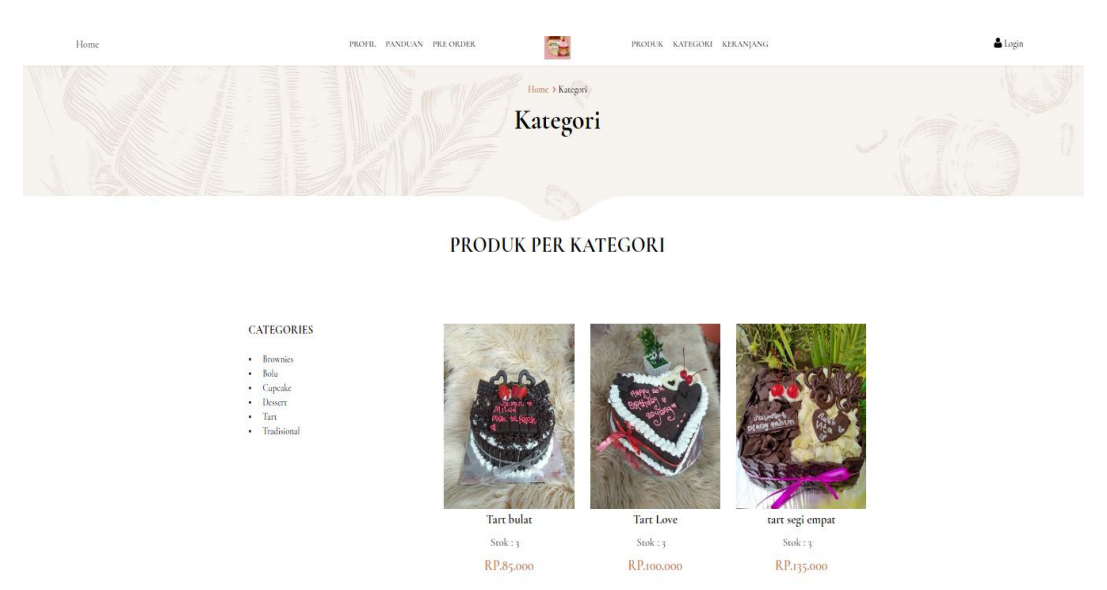

**Gambar 5.21 Implementasi Halaman Kategori**

## **8.** Tampilan Halaman Pembelian produk

Halaman pembelian produk adalah halaman yang digunakan untuk melakukan pembelian produk. Adapun Hasil implementasi nya adalah sebagai berikut :

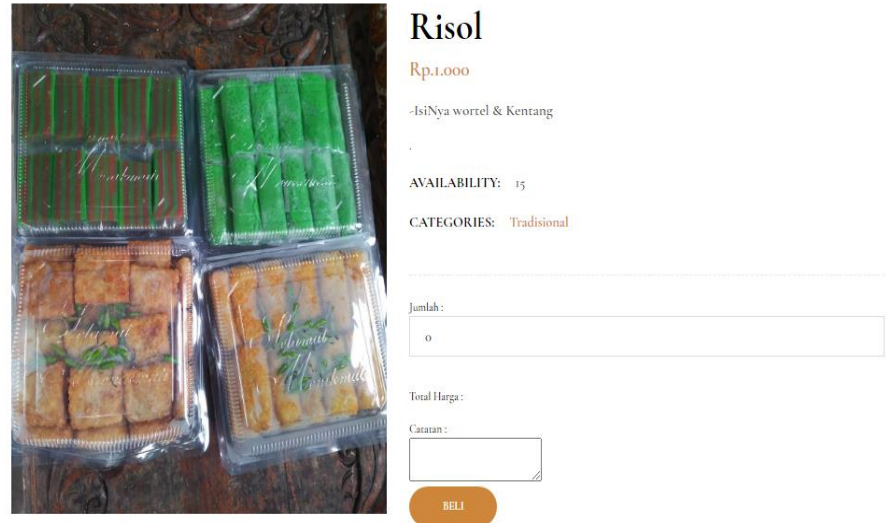

# **Gambar 5.22 Implementasi Halaman Pembelian Produk**

# **9.** Tampilan Halaman Keranjang Belanja

:

Halaman Keranjang Belanja adalah halaman yang digunakan untuk melihat keranjang belanja. Adapun Hasil implementasi nya adalah sebagai berikut

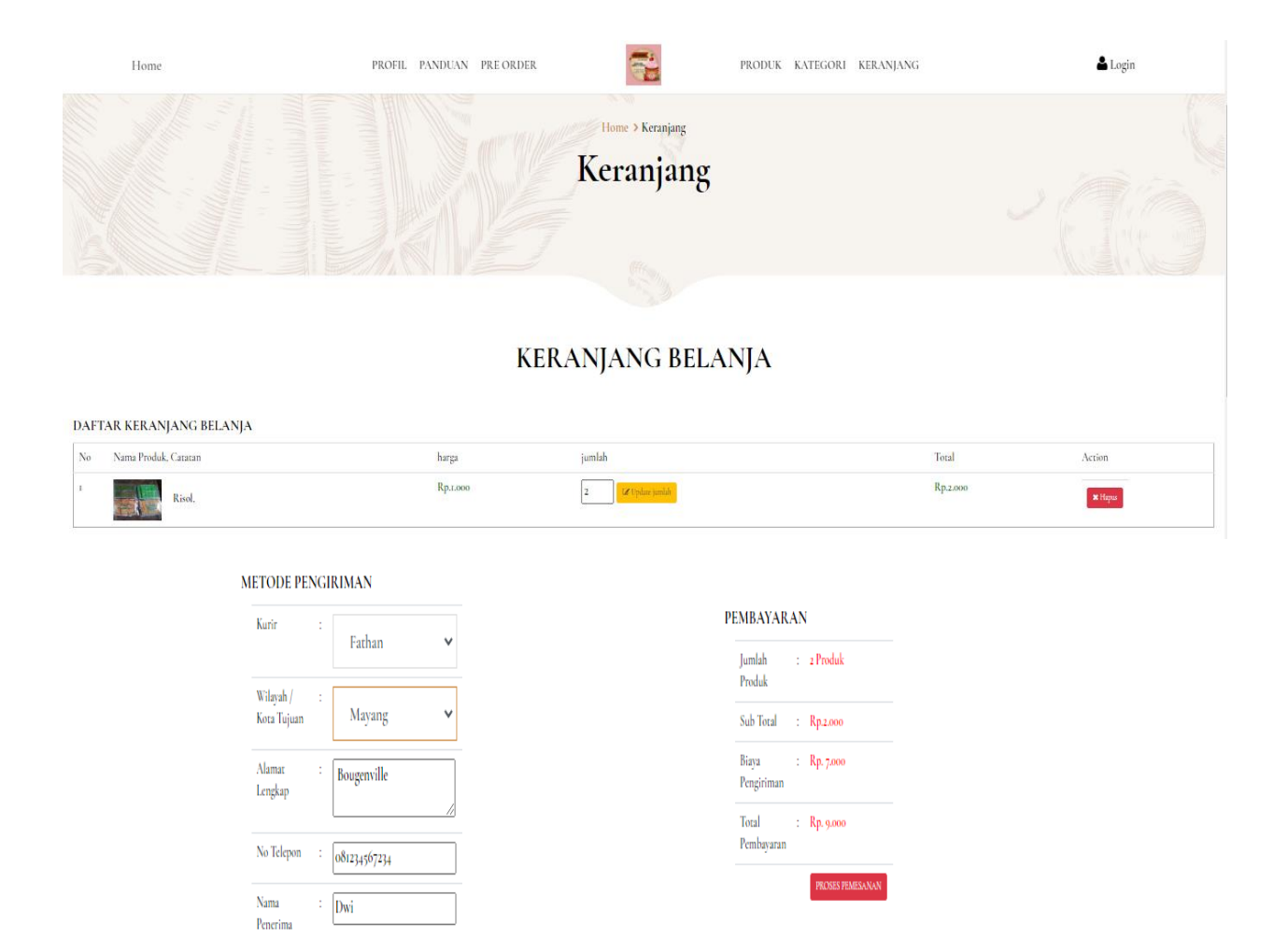

**Gambar 5.23 Implementasi Halaman Keranjang Belanja**

**10.** Tampilan Halaman Transaksi

Halaman transaksi adalah halaman yang digunakan untuk melakukan transaksi. Adapun Hasil implementasi nya adalah sebagai berikut :

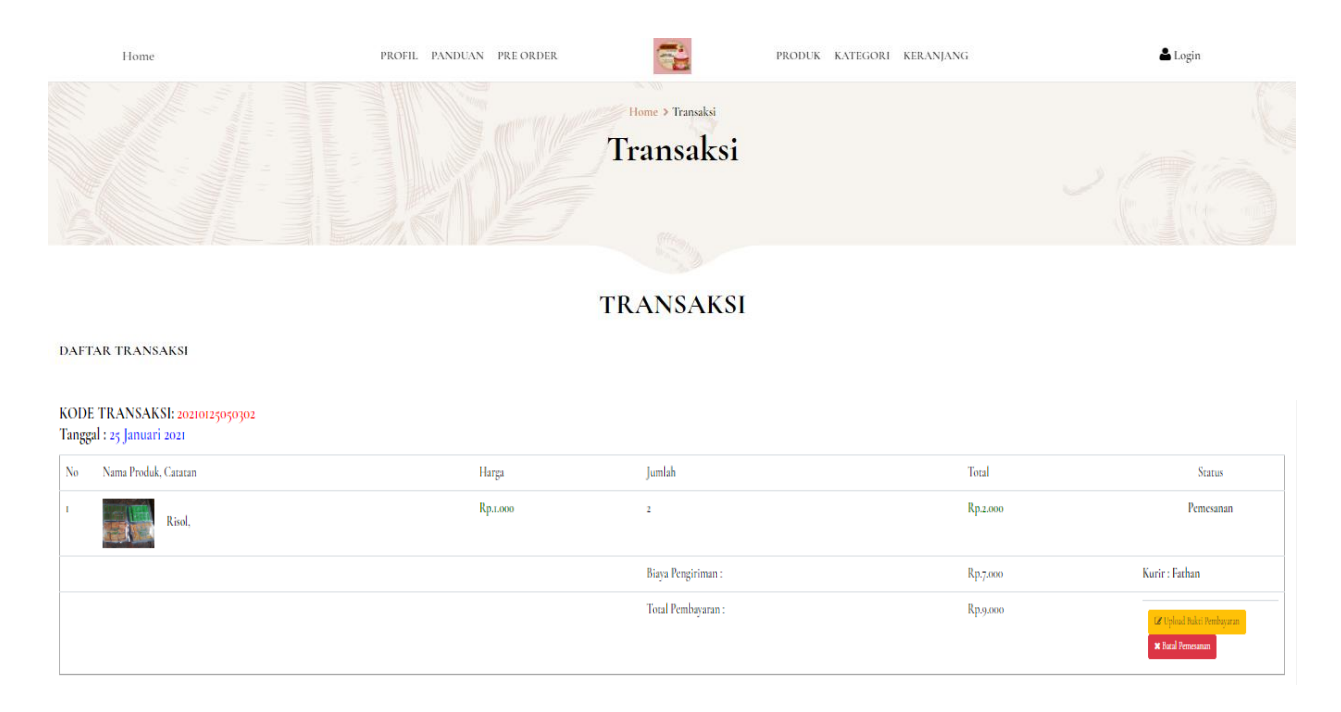

# **Gambar 5.24 Implementasi Halaman Transaksi**

## **11.** Tampilan Halaman Upload Bukti

Halaman upload bukti adalah halaman yang digunakan untuk melakukan upload bukti. Adapun Hasil implementasi nya adalah sebagai berikut :

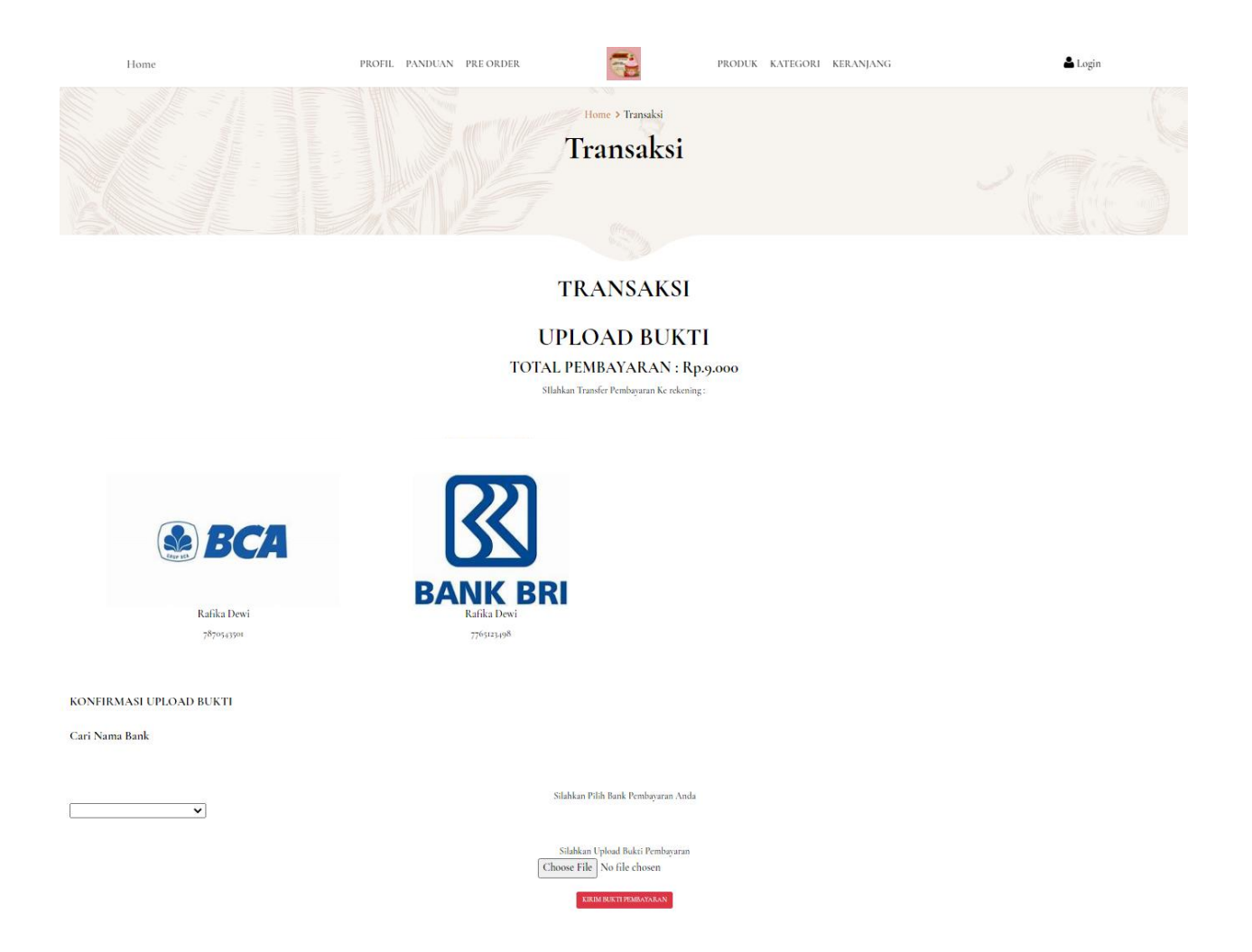

**Gambar 5.25 Implementasi Halaman Upload Bukti**

## **5.1.3 Implementasi Rancangan Tabel**

Pada tahap ini dilakukan implementasi dari perancangan database yang tealh dilakukan pada tahap sebelumnya. Berikut ini adalah halaman-halaman hasil implementasi rancangan tabel :

1. Rancangan Tabel Admin

Tabel admin berfungsi untuk menampung data-data admin.Adapun Hasil implementasi nya adalah sebagai berikut :

|                          | Server: 127.0.0.1 » Database: dwi_skripsi » 7 Table: data_admin |                            |                      |     |         |                                               |  |               |            |                 |    |                 |                                                                                                    |
|--------------------------|-----------------------------------------------------------------|----------------------------|----------------------|-----|---------|-----------------------------------------------|--|---------------|------------|-----------------|----|-----------------|----------------------------------------------------------------------------------------------------|
| <b>Browse</b>            | $\Box$ sq.<br><b>Structure</b>                                  | Search<br>$\mathbb{C}^n$ . | $\frac{1}{2}$ insert |     |         | <b>Export R</b> Import <b>a</b> Privileges    |  | $\mathcal{P}$ | Operations | <b>Tracking</b> | 36 | <b>Triggers</b> |                                                                                                    |
| <i>A</i> Table structure | <sup>4</sup> Relation view                                      |                            |                      |     |         |                                               |  |               |            |                 |    |                 |                                                                                                    |
| # Name                   | <b>Type</b>                                                     | <b>Collation</b>           |                      |     |         | Attributes Null Default Comments Extra Action |  |               |            |                 |    |                 |                                                                                                    |
|                          | $id\_admin \rightarrow$ varchar(10)                             | latin1 swedish ci          |                      |     | No None |                                               |  |               |            |                 |    |                 | Change ● Drop ● Primary in Unique ■ Index To Spatial Fi Fulltext > More                                                             |
| 2 hak akses              | enum('kasir', 'admin') latin1 swedish ci                        |                            |                      |     | No None |                                               |  |               |            |                 |    |                 | index is Spatial T Fulltext V More O Drop O Primary Ti Unique S Index is Spatial T Fulltext V More                                  |
| 3 username               | varchar(20)                                                     | latin1 swedish ci          |                      |     | No None |                                               |  |               |            |                 |    |                 | index responsibilities in Spatial Fig. 1 Primary Till Unique and Index responsibilities Fulltext v More                             |
| 4 password               | varchar(100)                                                    | latin1_swedish_ci          |                      | No. | None    |                                               |  |               |            |                 |    |                 | Change $\bigcirc$ Drop $\bigcirc$ Primary $\bigcirc$ Unique $\bigcirc$ Index $\bigcirc$ Spatial $\bigcirc$ Fulltext $\bigcirc$ More |

**Gambar 5.26 Implementasi Tabel Admin**

2. Rancangan Tabel Produk

Tabel produk berfungsi untuk menampung data-data produk.Adapun Hasil implementasi nya adalah sebagai berikut :

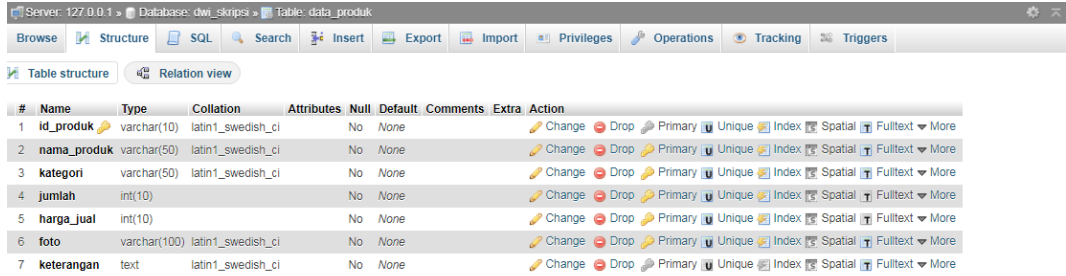

# **Gambar 5.27 Implementasi Tabel Produk**

3. Rancangan Tabel Kategori

Tabel kategori berfungsi untuk menampung data-data kategori. Adapun

Hasil implementasi nya adalah sebagai berikut :

|                        | F Server: 127.0.0.1 » ■ Database: dwi_skripsi » ■ Table: data_kategori                                      |                              |  |         |                                               |  |  |  |  |  |                                                                                            | 数:7 |
|------------------------|----------------------------------------------------------------------------------------------------|------------------------------|--|---------|-----------------------------------------------|--|--|--|--|--|--------------------------------------------------------------------------------------------|-----|
|                        | Browse M Structure R SQL C Search T Insert B Export B Import 1 Privileges & Operations Tracking 36 Triggers |                              |  |         |                                               |  |  |  |  |  |                                                                                            |     |
| <b>Table structure</b> |                                                                                                    | $4\frac{m}{n}$ Relation view |  |         |                                               |  |  |  |  |  |                                                                                            |     |
| $#$ Name               | <b>Type</b>                                                                                                 | <b>Collation</b>             |  |         | Attributes Null Default Comments Extra Action |  |  |  |  |  |                                                                                            |     |
|                        | id kategori varchar(10) latin1 swedish ci                                                                   |                              |  | No None |                                               |  |  |  |  |  | Change C Drop Primary U Unique Findex To Spatial Tr Fulltext To Distinct values whore      |     |
| kategori               | varchar(50) latin1 swedish ci                                                                               |                              |  | No None |                                               |  |  |  |  |  | Change ● Drop ● Primary in Unique → Index To Spatial T Fulltext and Distinct values w More |     |

**Gambar 5.28 Implementasi Tabel Kategori**

4. Rancangan Tabel Ongkir

Tabel ongkir berfungsi untuk menampung data-data ongkir.Adapun Hasil implementasi nya adalah sebagai berikut :

|                        | Server: 127.0.0.1 » Database: dwi_skripsi » Mable: data_ongkir |         |                                |                           |          |                                               |  |                                                               |              |                   |                                                                                          |                    |  | $\frac{1}{2}$ $\frac{1}{2}$ |
|------------------------|----------------------------------------------------------------|---------|--------------------------------|---------------------------|----------|-----------------------------------------------|--|---------------------------------------------------------------|--------------|-------------------|------------------------------------------------------------------------------------------|--------------------|--|-----------------------------|
| <b>Browse</b>          |                                                                |         | M Structure R SQL              | Search <b>Fig.</b> Insert |          |                                               |  | <b>Export</b> $\overline{w}$ Import $\overline{m}$ Privileges | $\mathbb{P}$ | <b>Operations</b> | <b>C</b> Tracking                                                                        | <b>38 Triggers</b> |  |                             |
|                        | <b>1</b> Table structure                                       |         | a Relation view                |                           |          |                                               |  |                                                               |              |                   |                                                                                          |                    |  |                             |
| $#$ Name               | <b>Type</b>                                                    |         | <b>Collation</b>               |                           |          | Attributes Null Default Comments Extra Action |  |                                                               |              |                   |                                                                                          |                    |  |                             |
|                        | id ongkir varchar(10) utf8mb4 unicode ci                       |         |                                |                           | Yes NULL |                                               |  |                                                               |              |                   | Change C Drop Primary U Unique F Index T Spatial T Fulltext Distinct values whore        |                    |  |                             |
| kurir<br>$\mathcal{P}$ |                                                                |         | varchar(20) utf8mb4 unicode ci |                           | Yes NULL |                                               |  |                                                               |              |                   | Change C Drop C Primary U Unique C Index T Spatial T Fulltext Distinct values where      |                    |  |                             |
| 3 tuiuan               |                                                                |         | varchar(50) utf8mb4 unicode ci |                           | Yes NULL |                                               |  |                                                               |              |                   | Change ● Drop ● Primary in Unique ■ Index is Spatial T Fulltext ■ Distinct values ▼ More |                    |  |                             |
| 4 biaya                |                                                                | int(10) |                                |                           | Yes NULL |                                               |  |                                                               |              |                   | Change ● Drop ● Primary U Unique → Index F Spatial T Fulltext a Distinct values Wore     |                    |  |                             |
|                        |                                                                |         |                                |                           |          |                                               |  |                                                               |              |                   |                                                                                          |                    |  |                             |

**Gambar 5.29 Implementasi Tabel Ongkir**

5. Rancangan Tabel Penjualan

Tabel penjualan berfungsi untuk menampung data-data penjualan.Adapun

Hasil implementasi nya adalah sebagai berikut :

|                      |                                      | Server: 127.0.0.1 » Database: dwi_skripsi » Table: data_penjualan |                                            |                               |                                                                                             | 森木 |
|----------------------|--------------------------------------|-------------------------------------------------------------------|--------------------------------------------|-------------------------------|---------------------------------------------------------------------------------------------|----|
|                      | <b>In Structure</b><br><b>Browse</b> | $\frac{1}{2}$ insert<br>典<br>$\Box$ SQL<br>Search<br>Export       | $\overline{440}$<br>a Privileges<br>Import | <b>P</b> Operations           | <b>Tracking</b><br><b>26 Triggers</b>                                                       |    |
|                      | Table structure                      | <sup>d</sup> Relation view                                        |                                            |                               |                                                                                             |    |
| #                    | Name                                 | <b>Type</b>                                                       | <b>Collation</b><br><b>Attributes Null</b> | Default Comments Extra Action |                                                                                             |    |
|                      | id_penjualan                         | varchar(10)                                                       | latin1 swedish ci                          | <b>No</b><br>None             | Change O Drop Primary U Unique<br>$\blacksquare$ Index $\blacktriangleright$ More           |    |
| $\mathbf{2}^{\circ}$ | kode transaksi penjualan varchar(20) |                                                                   | latin1 swedish ci                          | N <sub>o</sub><br>None        | Primary <b>U</b> Unique<br>Change O Drop<br>$\Box$ Index $\blacktriangleright$ More         |    |
| 3.                   | tanggal_penjualan                    | date                                                              |                                            | <b>No</b><br>None             | Primary u Unique<br>Change @ Drop<br>$\blacksquare$ Index $\blacktriangleright$ More        |    |
| 4                    | id pelanggan                         | varchar(10)                                                       | latin1 swedish ci                          | <b>No</b><br>None             | Primary Unique<br>Change O Drop<br>$\sqrt{s}$ Index $\sqrt{s}$ More                         |    |
| 5.                   | id produk                            | varchar(10)                                                       | latin1 swedish ci                          | <b>No</b><br>None             | Primary u Unique<br>Change O Drop<br>$\blacksquare$ Index $\blacktriangleright$ More        |    |
|                      | 6 jumlah                             | int(10)                                                           |                                            | <b>No</b><br>None             | Primary u Unique<br>Change O Drop<br>$\blacktriangleright$ Index $\blacktriangleright$ More |    |
| 7                    | harga                                | int(10)                                                           |                                            | <b>No</b><br>None             | Primary u Unique<br>Change O Drop                                                           |    |
| 8.                   | catatan                              | text                                                              | latin1 swedish ci                          | None<br>N <sub>o</sub>        | Change O Drop Primary U Unique                                                              |    |
| 9                    | status                               | enum('proses', 'pemesanan',<br>'menunggu_konfirmasi'              | latin1_swedish_ci                          | <b>No</b><br>None             | Change O Drop Primary Unique                                                                |    |

**Gambar 5.30 Implementasi Tabel Penjualan**

6. Rancangan Tabel Bank

Tabel bank berfungsi untuk menampung data-data bank. Adapun Hasil implementasi nya adalah sebagai berikut :

| Server: 127.0.0.1 » Database: dwi_skripsi » R Table: data_bank |                                |                               |                        |         |               |                                               |                     |   |                   |                    |                   |                                                                                                    |
|----------------------------------------------------------------|--------------------------------|-------------------------------|------------------------|---------|---------------|-----------------------------------------------|---------------------|---|-------------------|--------------------|-------------------|----------------------------------------------------------------------------------------------------|
| <b>M</b> Structure<br><b>Browse</b>                            | $\Box$ sq.                     |                               | Search <b>i</b> Insert |         | $\Box$ Export | $\Box$ Import                                 | <b>a</b> Privileges | P | <b>Operations</b> | $\bullet$ Tracking | <b>E</b> Triggers |                                                                                                    |
| Table structure                                                | $\frac{d^m}{da}$ Relation view |                               |                        |         |               |                                               |                     |   |                   |                    |                   |                                                                                                    |
| # Name                                                         | <b>Type</b>                    | <b>Collation</b>              |                        |         |               | Attributes Null Default Comments Extra Action |                     |   |                   |                    |                   |                                                                                                    |
| id bank                                                        | varchar(10)                    | latin1 swedish ci             |                        | No None |               |                                               |                     |   |                   |                    |                   | Change ● Drop ● Primary in Unique ■ Index < Spatial Fulltext > More                                                             |
| 2 nama bank                                                    | varchar(20)                    | latin1 swedish ci             |                        | No None |               |                                               |                     |   |                   |                    |                   | Of Change  index is Spatial Final Fulltext in More Change O Drop  Of Primary in Unique Sindex is Spatial Final Fulltext in More |
| nama pemilik<br>3.                                             | varchar(50)                    | latin1 swedish ci             |                        | No None |               |                                               |                     |   |                   |                    |                   | Change ● Drop ● Primary in Unique ■ Index < Spatial Fulltext > More                                                             |
| 4 rekening                                                     |                                | varchar(20) latin1 swedish ci |                        | No None |               |                                               |                     |   |                   |                    |                   | Of Change  index is Spatial Final Fulltext $\blacktriangleright$ More                                                           |
| 5 foto logo bank varchar(100) latin1 swedish ci                |                                |                               |                        | No None |               |                                               |                     |   |                   |                    |                   | Change ● Drop → Primary in Unique → Index To Spatial T Fulltext v More                                                          |

**Gambar 5.31 Implementasi Tabel Bank**

#### 7. Rancangan Tabel Pembelian

Tabel pembelian berfungsi untuk menampung data-data pembelian. Adapun Hasil implementasi nya adalah sebagai berikut :

|    | Server: 127.0.0.1 » Database: dwi_skripsi » 7. Table: data_pembelian |                      |                           |                      |                   |             |                |                     |                                               |                 |                            |                                    | 数区 |
|----|----------------------------------------------------------------------|----------------------|---------------------------|----------------------|-------------------|-------------|----------------|---------------------|-----------------------------------------------|-----------------|----------------------------|------------------------------------|----|
|    | M<br><b>Structure</b><br><b>Browse</b>                               | $\Box$<br>SQL        | Search                    | $\frac{1}{2}$ insert | 區<br>Export       | 區<br>Import |                | <b>a</b> Privileges | P<br><b>Operations</b>                        | <b>Tracking</b> | 蕊 Triggers                 |                                    |    |
|    | 嗢<br>Table structure                                                 | <b>Relation view</b> |                           |                      |                   |             |                |                     |                                               |                 |                            |                                    |    |
|    | # Name                                                               | <b>Type</b>          |                           |                      | <b>Collation</b>  |             |                |                     | Attributes Null Default Comments Extra Action |                 |                            |                                    |    |
|    | id pembelian                                                         | varchar(10)          |                           |                      | latin1 swedish ci |             | <b>No</b>      | None                |                                               | Change C Drop   | $\blacktriangleright$ More | Primary u Unique Index Spatial     |    |
| 2  | kode transaksi pembelian varchar(20)                                 |                      |                           |                      | latin1 swedish ci |             | N <sub>o</sub> | None                |                                               | Change O Drop   | $\blacktriangleright$ More | Primary u Unique Index Spatial     |    |
| з. | tanggal pembelian                                                    | date                 |                           |                      |                   |             | <b>No</b>      | None                |                                               | Change O Drop   | $\blacktriangledown$ More  | Primary u Unique Index & Spatial   |    |
| 4  | id_supplier                                                          | varchar(10)          |                           |                      | latin1 swedish ci |             | N <sub>o</sub> | None                |                                               | Change O Drop   | $\blacktriangleright$ More | Primary u Unique Findex & Spatial  |    |
|    | 5 id produk                                                          | varchar(10)          |                           |                      | latin1 swedish ci |             | <b>No</b>      | None                |                                               | Change @ Drop   | $\blacktriangleright$ More | Primary u Unique Al Index Spatial  |    |
|    | 6 jumlah                                                             | int(10)              |                           |                      |                   |             | <b>No</b>      | None                |                                               | Change O Drop   | $\blacktriangleright$ More | Primary u Unique Findex & Spatial  |    |
|    | harga beli                                                           | int(10)              |                           |                      |                   |             | <b>No</b>      | None                |                                               | Change @ Drop   | $\blacktriangleright$ More | Primary u Unique A Index & Spatial |    |
|    | 8 harga_jual                                                         | int(10)              |                           |                      |                   |             | N <sub>o</sub> | None                |                                               | Change O Drop   | $\blacktriangleright$ More | Primary U Unique F Index T Spatial |    |
| 9  | status                                                               | l'ingelegi           | enum('keranjang_belanja', |                      | latin1 swedish ci |             | No             | None                |                                               | Change O Drop   | $M$ nre                    | Primary u Unique Index To Spatial  |    |

**Gambar 5.32 Implementasi Tabel Pembelian**

8. Rancangan Tabel Pemesanan

Tabel pemesanan berfungsi untuk menampung data-data pemesanan.Adapun Hasil implementasi nya adalah sebagai berikut :

|                 | Server: 127.0.0.1 » Database: dwi_skripsi » ni Table: data_pemesanan |             |                                |             |                |             |                                               |   |                      |                 |             |                                                                                                    | 券: |
|-----------------|----------------------------------------------------------------------|-------------|--------------------------------|-------------|----------------|-------------|-----------------------------------------------|---|----------------------|-----------------|-------------|----------------------------------------------------------------------------------------------------|----|
| <b>Browse</b>   | M Structure<br>$\Box$ SQL                                            | Search      | $\frac{1}{2}$ Insert           | 區<br>Export | <b>Red</b>     | Import      | <b>Privileges</b><br>a :                      | ₽ | <b>Operations</b>    | <b>Tracking</b> | 28 Triggers |                                                                                                    |    |
|                 | <sup>6</sup> Relation view<br><b>A</b> Table structure               |             |                                |             |                |             |                                               |   |                      |                 |             |                                                                                                    |    |
|                 | <b>Name</b>                                                          | <b>Type</b> | <b>Collation</b>               |             |                |             | Attributes Null Default Comments Extra Action |   |                      |                 |             |                                                                                                    |    |
|                 | id_pemesanan                                                         | varchar(10) | latin1_swedish_ci              |             | No             | <b>None</b> |                                               |   |                      |                 |             | Change ● Drop ● Primary in Unique → Index < Spatial → More                                                                                                    |    |
|                 | kode transaksi penjualan                                             | varchar(20) | latin1 swedish ci              |             | No.            | None        |                                               |   |                      |                 |             | Change C Drop C Primary U Unique S Index S Spatial v More                                                                                                    |    |
|                 | tanggal pemesanan                                                    | date        |                                |             | <b>No</b>      | None        |                                               |   |                      |                 |             | Change C Drop Primary Unique A Index Spatial v More                                                                                                    |    |
|                 | total bayar                                                          | int(10)     |                                |             | No.            | None        |                                               |   |                      |                 |             | Change C Drop C Primary Unique V Index S Spatial v More                                                                                                    |    |
| 5.              | nama bank                                                            | varchar(30) | latin1 swedish ci              |             | <b>No</b>      | None        |                                               |   | $\mathscr{D}$ Change |                 |             | O Drop Primary Unique A Index Spatial v More                                                                                                    |    |
| 6               | rekening                                                             | varchar(50) | latin1 swedish ci              |             | N <sub>o</sub> | None        |                                               |   |                      |                 |             | Change C Drop Primary Unique T Index T Spatial v More                                                                                                    |    |
|                 | kurir                                                                | varchar(50) | latin1 swedish ci              |             | <b>No</b>      | None        |                                               |   | $\mathscr{D}$ Change |                 |             | O Drop Primary iii Unique A Index To Spatial V More                                                                                                    |    |
| 8               | tujuan                                                               |             | varchar(100) latin1_swedish_ci |             | <b>No</b>      | None        |                                               |   |                      |                 |             | ⊘ Change ● Drop ● Primary ■ Unique ■ Index To Spatial <del>&gt;</del> More                                                                                                    |    |
| 9               | biava ongkir                                                         | int(10)     |                                |             | <b>No</b>      | None        |                                               |   |                      |                 |             | Change ● Drop ● Primary Di Unique ■ Index To Spatial > More                                                                                                    |    |
| 10 <sup>1</sup> | tanggal_upload_bukti_pembayaran_date                                 |             |                                |             | No.            | None        |                                               |   |                      |                 |             | Of Change io Drop Of Primary in Unique S Index To Spatial Ve More                                                                                                    |    |
|                 | foto bukti pembayaran                                                |             | varchar(100) latin1 swedish ci |             | <b>No</b>      | <b>None</b> |                                               |   |                      |                 |             | Change ● Drop ● Primary in Unique → Index < Spatial → More                                                                                                    |    |
| 12              | no telepon penerima                                                  | int(15)     |                                |             | No.            | None        |                                               |   |                      |                 |             | Change C Drop Primary Unique Index Spatial v More                                                                                                    |    |
| 13              | alamat pengiriman                                                    | text        | latin1 swedish ci              |             | <b>No</b>      | None        |                                               |   | $\mathscr{D}$ Change |                 |             | O Drop Primary U Unique A Index Spatial v More                                                                                                    |    |
| 14              | tanggal pengiriman                                                   | date        |                                |             | No.            | <b>None</b> |                                               |   |                      |                 |             | O Change  index <sup>1</sup> Spatial into Nore  index <sup>1</sup> Spatial into More                                                                                                    |    |
| 15              | nomor resi                                                           | varchar(20) | latin1 swedish ci              |             | <b>No</b>      | None        |                                               |   |                      |                 |             | Change index <b>To Spatial Index</b> Change index <b>To Spatial Index</b> To Spatial Index <b>To Spatial</b> Index To Spatial Index To Spatial Index To Spatial Index To Spatial Index To Spatial Index To Spatial Index To Spatial Index To |    |

**Gambar 5.33 Implementasi Tabel Pemesanan**

# 9. Rancangan Tabel Pelanggan

Tabel pelanggan berfungsi untuk menampung data-data pelanggan.Adapun

Hasil implementasi nya adalah sebagai berikut :

|                                                | 42. 7<br>Server: 127.0.0.1 » Database: dwi_skripsi » n Table: data_pelanggan |                                   |                   |             |                        |                                               |                        |                            |                    |                                               |  |
|------------------------------------------------|------------------------------------------------------------------------------|-----------------------------------|-------------------|-------------|------------------------|-----------------------------------------------|------------------------|----------------------------|--------------------|-----------------------------------------------|--|
|                                                | М<br><b>Structure</b><br><b>Browse</b>                                       | SQL<br>Search                     | <b>Fi</b> Insert  | 鳳<br>Export | 區<br>Import            | a Privileges                                  | P<br><b>Operations</b> | <b>Tracking</b>            | <b>38 Triggers</b> |                                               |  |
| $4m$ Relation view<br><b>1</b> Table structure |                                                                              |                                   |                   |             |                        |                                               |                        |                            |                    |                                               |  |
| #                                              | <b>Name</b>                                                                  | <b>Type</b>                       | <b>Collation</b>  |             |                        | Attributes Null Default Comments Extra Action |                        |                            |                    |                                               |  |
|                                                | id_pelanggan                                                                 | varchar(10)                       | latin1_swedish_ci |             | <b>No</b><br>None      |                                               | Change O Drop          | $\blacktriangleright$ More |                    | Primary u Unique Findex & Spatial T Fulltext  |  |
|                                                | nama pelanggan varchar(50)                                                   |                                   | latin1 swedish ci |             | No.<br>None            |                                               | Change O Drop          | $\blacktriangledown$ More  |                    | Primary u Unique Index & Spatial T Fulltext   |  |
| 3.                                             | alamat                                                                       | text                              | latin1 swedish ci |             | <b>No</b><br>None      |                                               | Change O Drop          | $\blacktriangleright$ More |                    | Primary u Unique A Index Spatial T Fulltext   |  |
|                                                | jenis kelamin                                                                | enum('laki-laki',<br>'perempuan') | latin1 swedish ci |             | N <sub>o</sub><br>None |                                               | Change O Drop          | $\blacktriangleright$ More |                    | Primary u Unique Index G Spatial T Fulltext   |  |
| 5.                                             | no telepon                                                                   | varchar(50)                       | latin1_swedish_ci |             | <b>No</b>              |                                               | Change O Drop          | $\blacktriangledown$ More  |                    | Primary u Unique Index & Spatial T Fulltext   |  |
| 6                                              | email                                                                        | varchar(20)                       | latin1_swedish_ci |             | <b>No</b><br>None      |                                               | Change O Drop          | $\blacktriangleright$ More |                    | Primary Unique Findex & Spatial T Fulltext    |  |
|                                                | username                                                                     | varchar(20)                       | latin1_swedish_ci |             | <b>No</b><br>None      |                                               | Change O Drop          | $\blacktriangleright$ More |                    | Primary u Unique A Index & Spatial T Fulltext |  |
|                                                | password                                                                     | varchar(50)                       | latin1_swedish_ci |             | <b>No</b><br>None      |                                               | Change O Drop          | $\blacktriangleright$ More |                    | Primary Unique Index & Spatial T Fulltext     |  |

**Gambar 5.34 Implementasi Tabel Pelanggan**

#### 10. Rancangan Tabel Custom

Tabel custom berfungsi untuk menampung data-data custom.Adapun Hasil

implementasi nya adalah sebagai berikut :

|                                               | 数区<br>Server: 127.0.0.1 » Database: dwi skripsi » 7 Table: data custom |                                                       |                                         |                                               |                 |                                                                           |  |  |  |
|-----------------------------------------------|------------------------------------------------------------------------|-------------------------------------------------------|-----------------------------------------|-----------------------------------------------|-----------------|---------------------------------------------------------------------------|--|--|--|
|                                               | <b>M</b> Structure<br><b>Browse</b>                                    | $\frac{1}{2}$ insert<br>$\Box$<br>SQL<br>Search       | $\overline{1}$<br>国<br>Export<br>Import | ₽<br>a Privileges<br><b>Operations</b>        | <b>Tracking</b> | 蕊 Triggers                                                                |  |  |  |
| <sup>4</sup> Relation view<br>Table structure |                                                                        |                                                       |                                         |                                               |                 |                                                                           |  |  |  |
| #                                             | <b>Name</b>                                                            | <b>Type</b>                                           | <b>Collation</b>                        | Attributes Null Default Comments Extra Action |                 |                                                                           |  |  |  |
|                                               | id custom                                                              | varchar(10)                                           | latin1 swedish ci                       | <b>No</b><br>None                             | Change C Drop   | Primary Unique All Index<br>$\blacktriangleright$ More                    |  |  |  |
|                                               | id pelanggan                                                           | varchar(50)                                           | latin1 swedish ci                       | N <sub>o</sub><br>None                        | Change O Drop   | Primary u Unique > Index<br>$\blacktriangleright$ More                    |  |  |  |
|                                               | tanggal pemesanan                                                      | date                                                  |                                         | <b>No</b><br>None                             | Change O Drop   | Primary u Unique Findex<br>$\blacktriangleright$ More                     |  |  |  |
|                                               | tanggal pengantaran date                                               |                                                       |                                         | <b>No</b><br>None                             | Change @ Drop   | Primary u Unique F Index<br>$\blacktriangleright$ More                    |  |  |  |
| 5                                             | nama custom                                                            | varchar(50)                                           | latin1 swedish ci                       | <b>No</b><br>None                             | Change @ Drop   | Primary <b>Tu</b> Unique <b>Failndex</b><br>$\blacktriangleright$ More    |  |  |  |
| 6                                             | kategori                                                               | varchar(20)                                           | latin1 swedish ci                       | <b>No</b><br>None                             | Change @ Drop   | Primary Unique Findex<br>$\blacktriangledown$ More                        |  |  |  |
|                                               | ukuran                                                                 | varchar(50)                                           | latin1 swedish ci                       | <b>No</b><br>None                             | Change @ Drop   | Primary <b>Tu</b> Unique <b>Fille</b> Index<br>$\blacktriangleright$ More |  |  |  |
|                                               | deskripsi custom                                                       | text                                                  | latin1 swedish ci                       | None<br><b>No</b>                             | Change C Drop   | Primary U Unique Index<br>$\blacktriangleright$ More                      |  |  |  |
| 9                                             | foto                                                                   | varchar(100)                                          | latin1_swedish_ci                       | <b>No</b><br>None                             | Change @ Drop   | Primary u Unique Findex<br>$\blacktriangleright$ More                     |  |  |  |
| 10 <sup>10</sup>                              | jumlah                                                                 | int(11)                                               |                                         | <b>No</b><br>$\overline{0}$                   | Change O Drop   | Primary u Unique > Index<br>$\blacktriangleright$ More                    |  |  |  |
|                                               | status                                                                 | enum('belum dihubungi', 'proses', 'batal'<br>'selesa. | latin1 swedish ci                       | No<br>None                                    | Change O Drop   | Primary <b>Ti</b> Unique <b>Fille</b> Index<br>$\blacktriangleright$ More |  |  |  |

**Gambar 5.35 Implementasi Tabel Custom**

#### **5.2 PENGUJIAN SISTEM**

Pada tahap ini dilakukan pengujian menggunakan metode pengujian Black Box yang difokuskan pada output yang dihasilkan sistem. Tujuan dari pengujian ini yaitu untuk mengetahui hasil yang dicapai dan apakah sistem sudah berjalan sesuai dengan kebutuhan dan keinginan pengguna terutama penulis, dan apakah masih terdapat kesalahan dan kekurangan pada perancangan ini. Dalam pelaksanaan proses pengujian yang dilakukan pertama kali oleh penulis yaitu mencoba menjalankan setiap menu yang ada dan memperhatikan atau mengamati setiap tampilan apakah sesuai dengan tujuan yang telah dipaparkan pada bab sebelumnya, sehingga penulis dapat mengetahui hal-hal dan kesalahan-kesalahan dari sistem ini. Dengan demikian penulis dapat memperbaiki kesalahan dari sistem ini sehingga dapat menghasilkan sistem yang benar-benar berhasil.

Adapun beberapa tahap pengujian yang telah penulis lakukan adalah sebagai berikut:

#### **5.2.1 Pengujian Halaman Login Administrator**

Pada tahap ini dilakukan pengujian pada halaman login administrator untuk mengetahui apakah proses login admin dapat berjalan dengan baik. Hasil pengujian pada halaman ini penulis sajikan pada tabel 5.1.

| <b>Modul Yang</b><br>Diuji           | <b>Prosedur</b><br>pengujian                                                                         | <b>Masukan</b>                                        | <b>Keluaran</b><br>Yang<br><b>Diharapkan</b>                                                    | <b>Hasil</b>                                                                                     | Kesimpulan |
|--------------------------------------|----------------------------------------------------------------------------------------------------|-------------------------------------------------------|-------------------------------------------------------------------------------------------------|--------------------------------------------------------------------------------------------------|------------|
| Login<br>administrator<br>(berhasil) | Buka halaman<br>awal.<br>Masukan<br>username dan<br>password yang<br>benar.<br>Klik tombol<br>login. | Username,<br>password,<br>dan klik<br>tombol<br>login | Admin<br>dapat<br>mengelola<br>data<br>website.                                                 | Admin<br>mengolah<br>data<br>website.                                                            | Baik       |
| Login (gagal)                        | Buka halaman<br>$\equiv$<br>awal.<br>Masukan<br>username dan<br>password yang<br>salah.              | Username,<br>password,<br>dan klik<br>tombol<br>login | Tampilkan<br>pesan error<br>bahwa<br>username<br>dan<br>password<br>yang<br>dimasukkan<br>salah | Tampil<br>pesan<br>error<br>bahwa<br>username<br>dan<br>password<br>yang<br>dimasukk<br>an salah | Baik       |

**Tabel 5.1 Pengujian Halaman Login Administrator**

#### **5.2.2 Pengujian Halaman Mengelola Data Produk**

Pada tahap ini dilakukan pengujian pada halaman mengelola data produk untuk mengetahui apakah proses mengelola data produk dapat berjalan dengan baik. Hasil pengujian pada halaman ini penulis sajikan pada tabel 5.2.

| <b>Modul Yang</b><br>Diuji            | <b>Prosedur</b><br>pengujian                                     | <b>Masukan</b>                                                     | <b>Keluaran</b><br>Yang                                | <b>Hasil</b>                                                 | Kesimpulan  |
|---------------------------------------|------------------------------------------------------------------|--------------------------------------------------------------------|--------------------------------------------------------|--------------------------------------------------------------|-------------|
|                                       |                                                                  |                                                                    | <b>Diharapkan</b>                                      |                                                              |             |
| Menambah data<br>produk<br>(berhasil) | pilih menu<br>produk<br>klik tambah<br>data                      | Inputkan<br>data<br>dengan<br>lengkap,<br>klik<br>tombol<br>tambah | Berhasil<br>menambah<br>data produk                    | berhasil<br>menambah<br>data<br>produk                       | <b>Baik</b> |
| Menambah data<br>produk (gagal)       | pilih menu<br>$\qquad \qquad -$<br>produk<br>klik tambah<br>data | Inputan<br>data tidak<br>lengkap,<br>klik<br>tombol<br>tambah      | Tampilkan<br>pesan error:<br>"Harap isi<br>bidang ini" | Tampilkan<br>pesan<br>error:<br>"Harap isi<br>bidang<br>ini" | Baik        |
| Mengedit data<br>produk<br>(berhasil) | pilih menu<br>produk<br>klik update                              | Inputkan<br>data<br>dengan<br>lengkap,<br>klik<br>tombol<br>update | Admin<br>berhasil<br>menguedit<br>data produk          | Admin<br>berhasil<br>mengedit<br>data<br>produk              | Baik        |
| Mengedit data<br>produk (gagal)       | pilih menu<br>produk<br>klik update<br>—                         | Inputkan<br>data tidak<br>lengkap,<br>klik<br>tombol<br>edit       | Tampilkan<br>pesan error:<br>"Harap isi<br>bidang ini" | Tampilkan<br>pesan<br>error:<br>"Harap isi<br>bidang<br>ini" | Baik        |

**Tabel 5.2 Pengujian Halaman Mengelola Data Produk**

## **5.2.3 Pengujian Halaman Mengelola Data Ongkir**

Pada tahap ini dilakukan pengujian pada halaman mengelola data ongkir untuk mengetahui apakah proses mengelola data ongkir dapat berjalan dengan baik. Hasil pengujian pada halaman ini penulis sajikan pada tabel 5.3.

| <b>Modul Yang</b><br>Diuji            | <b>Prosedur</b><br>pengujian                                                                         | <b>Masukan</b>                                                     | <b>Keluaran</b><br>Yang                                | <b>Hasil</b>                                                 | Kesimpulan  |  |
|---------------------------------------|----------------------------------------------------------------------------------------------------|--------------------------------------------------------------------|--------------------------------------------------------|--------------------------------------------------------------|-------------|--|
|                                       |                                                                                                    |                                                                    | <b>Diharapkan</b>                                      |                                                              |             |  |
| Menambah data<br>ongkir<br>(berhasil) | pilih menu<br>$\overline{\phantom{m}}$<br>wilayah<br>klik tambah<br>$\overline{\phantom{0}}$<br>data | Inputkan<br>data<br>dengan<br>lengkap,<br>klik<br>tombol<br>tambah | Berhasil<br>menambah<br>data ongkir                    | berhasil<br>menambah<br>data<br>ongkir                       | <b>Baik</b> |  |
| Menambah data<br>ongkir (gagal)       | $-$ pilih menu<br>wilayah<br>klik tambah<br>data                                                     | Inputan<br>data tidak<br>lengkap,<br>klik<br>tombol<br>tambah      | Tampilkan<br>pesan error:<br>"Harap isi<br>bidang ini" | Tampilkan<br>pesan<br>error:<br>"Harap isi<br>bidang<br>ini" | Baik        |  |
| Mengedit data<br>ongkir<br>(berhasil) | pilih menu<br>wilayah<br>klik update                                                                 | Inputkan<br>data<br>dengan<br>lengkap,<br>klik<br>tombol<br>update | Admin<br>berhasil<br>mengedit<br>data ongkir           | Admin<br>berhasil<br>mengedit<br>data<br>ongkir              | Baik        |  |
| Mengedit data<br>ongkir (gagal)       | pilih menu<br>wilayah<br>klik update<br>—                                                            | Inputkan<br>data<br>dengan<br>lengkap,<br>klik<br>tombol<br>edit   | Tampilkan<br>pesan error:<br>"Harap isi<br>bidang ini" | Tampilkan<br>pesan<br>error:<br>"Harap isi<br>bidang<br>ini" | Baik        |  |

**Tabel 5.3 Pengujian Halaman Mengelola Data Ongkir**

## **5.2.4 Pengujian Halaman Mengelola Data Kategori**

Pada tahap ini dilakukan pengujian pada halaman mengelola data kategori untuk mengetahui apakah proses mengelola data ongkir dapat berjalan dengan baik. Hasil pengujian pada halaman ini penulis sajikan pada tabel 5.4.

| <b>Modul Yang</b>                       | <b>Prosedur</b>                                           | <b>Masukan</b>                                                     | <b>Keluaran</b>                                        | <b>Hasil</b>                                                 | Kesimpulan  |
|-----------------------------------------|-----------------------------------------------------------|--------------------------------------------------------------------|--------------------------------------------------------|--------------------------------------------------------------|-------------|
| Diuji                                   | pengujian                                                 |                                                                    | Yang<br><b>Diharapkan</b>                              |                                                              |             |
| Menambah data<br>kategori<br>(berhasil) | pilih menu<br>$\equiv$<br>kategori<br>klik tambah<br>data | Inputkan<br>data<br>dengan<br>lengkap,<br>klik<br>tombol<br>tambah | Berhasil<br>menambah<br>data<br>kategori               | berhasil<br>menambah<br>data<br>kategori                     | Baik        |
| Menambah data<br>kategori (gagal)       | pilih menu<br>kategori<br>klik tambah<br>data             | Inputan<br>data tidak<br>lengkap,<br>klik<br>tombol<br>tambah      | Tampilkan<br>pesan error:<br>"Harap isi<br>bidang ini" | Tampilkan<br>pesan<br>error:<br>"Harap isi<br>bidang<br>ini" | Baik        |
| Mengedit data<br>kategori<br>(berhasil) | pilih menu<br>kategori<br>klik update                     | Inputkan<br>data<br>dengan<br>lengkap,<br>klik<br>tombol<br>update | Admin<br>berhasil<br>mengedit<br>data<br>kategori      | Admin<br>berhasil<br>mengedit<br>data<br>kategori            | <b>Baik</b> |
| Mengedit data<br>kategori (gagal)       | pilih menu<br>kategori<br>klik update                     | Inputkan<br>data<br>dengan<br>lengkap,<br>klik<br>tombol<br>edit   | Tampilkan<br>pesan error:<br>"Harap isi<br>bidang ini" | Tampilkan<br>pesan<br>error:<br>"Harap isi<br>bidang<br>ini" | Baik        |

**Tabel 5.4 Pengujian Halaman Mengelola Data Kategori**

# **5.3 ANALISIS HASIL YANG DICAPAI OLEH SISTEM**

Adapun analisis hasil yang dicapai oleh sistem yang telah dirancang untuk

mengatasi permasalahan yang terjadi pada fran bakery adalah sebagai berikut:

#### **5.3.1 Kelebihan dari Sistem**

- a. Dengan adanya sistem yang baru ini, kustomer dapat menghemat waktu dengan cara memesan / membeli produk tanpa harus mendatangi toko secara langsung.
- b. Laporan laporan penjualan produk dapat terorganisir dengan baik tanpa harus terjadinya penumpukan data – data transaksi penjualan.
- c. Dengan adanya website ini, dapat memberikan kemudahan dalam pemasaran kue keseluruh wilayah kota Jambi.

#### **5.3.2 Kekurangan Dari Sistem**

Setelah dianalisis dan dilakukan pengujian terhadap program yang dibuat dapat dijabarkan mengenai kekurangan program yang dapat dilihat sebagai berikut:

- a. Dengan sistem ini, pembayaran dilakukan hanya dengan cara transfer ke rekening milik fran bakery.
- b. Belum ada forum untuk kustomer saling berinteraksi.